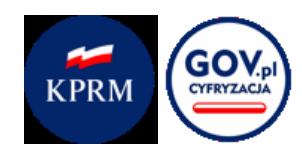

# **Lista kontrolna**

# **do samodzielnego badania**

# **dostępności cyfrowejstrony internetowej**

i jej zgodności z ustawą z dnia 4 kwietnia 2019 r. o dostępności cyfrowej stron internetowych i aplikacji mobilnych podmiotów publicznych

Opracowanie: Departament Społeczeństwa Informacyjnego, Kancelaria Prezesa Rady Ministrów

Warszawa, 2021

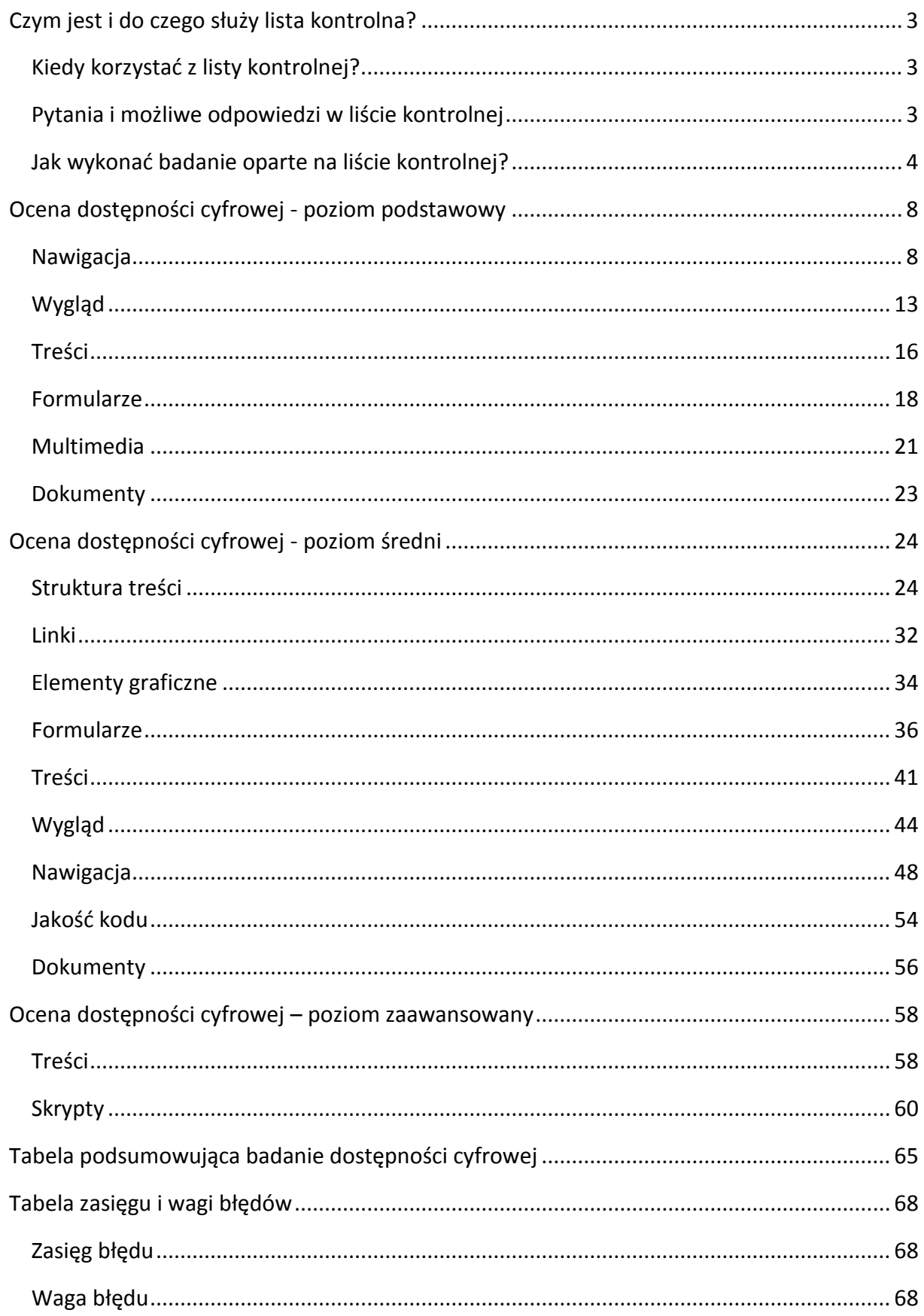

# <span id="page-2-0"></span>**Czym jest i do czego służy lista kontrolna?**

Lista kontrola jest narzędziem do samodzielnego badania strony internetowej pod kątem jej dostępności cyfrowej dla osób z niepełnosprawnościami.

Przy jej pomocy możesz ocenić czy strona internetowa jest zgodna ze standardami WCAG 2.1 (Web Content Accessibility Guidelines 2.1) i z ustawą z dnia 4 kwietnia 2019 r. o dostępności cyfrowej stron internetowych i aplikacji mobilnych podmiotów publicznych.

## <span id="page-2-1"></span>**Kiedy korzystać z listy kontrolnej?**

Nie zawsze możesz zlecić badania dostępności cyfrowej ekspertowi (audytorowi dostępności), a informacji z takiego badania potrzebujesz np. do opracowania deklaracji dostępności. W takiej sytuacji dobrym rozwiązaniem jest samodzielne badanie w oparciu o tę listę kontrolną.

Pamiętaj jednak, że w ewentualnych sytuacjach spornych tylko opinia eksperta ds. dostępności będzie uznana za wiążącą.

Listę kontrolną przygotowaliśmy jako pomoc dla podmiotów publicznych, które mają prawny obowiązek zapewnienia dostępności cyfrowej stron internetowych, wynikający ze wspomnianej ustawy. Możesz z niej jednak skorzystać także przy badaniu strony niebędącej własnością podmiotu publicznego.

## <span id="page-2-2"></span>**Pytania i możliwe odpowiedzi w liście kontrolnej**

Lista kontrolna jest zbiorem pytań, które pozwalają wykryć zdecydowaną większość problemów dostępnościowych na stronie internetowej. Przy każdym z pytań opisaliśmy co musisz zrobić, żeby udzielić na dane pytanie odpowiedzi.

Pytania z listy kontrolnej podzieliliśmy na 3 poziomy. Dostosowaliśmy je do wiedzy i umiejętności osoby wykonującej badanie:

- 1. **poziom podstawowy** do jego wykonania wystarczy Ci podstawowa umiejętność korzystania ze stron internetowych,
- 2. **poziom średni** do jego wykonania potrzebujesz wiedzy o tworzeniu stron internetowych i podstawowej umiejętności korzystania z programów do testowania dostępności, w tym czytników ekranu,
- 3. **poziom zaawansowany** do jego wykonania potrzebujesz dogłębnej wiedzy technicznej, w tym znajomości języków skryptowych oraz umiejętności posługiwania się różnymi technologiami asystującymi.

Nie zawsze musisz odpowiadać na wszystkie pytania z listy kontrolnej. Przykładowo, do oceny, że strona nie jest zgodna z WCAG 2.1 i ustawą wystarczy, że znajdziesz błąd na poziomie podstawowym. Jednak dopiero odpowiedzenie na pytania z wszystkich poziomów pozwala w pełni ocenić dostępność cyfrową badanej strony internetowej.

## <span id="page-3-0"></span>**Jak wykonać badanie oparte na liście kontrolnej?**

### <span id="page-3-1"></span>**Wybierz strony do badania**

Serwis internetowy może składać się z różnej liczby stron internetowych. Jeżeli serwis, których chcesz zbadać ma ok. 15-20 stron, możesz zbadać każdą z nich. Jeśli jednak jest ich więcej, czasem nawet kilka tysięcy, musisz mądrze wybrać, którymi z nich zajmiesz się w badaniu.

Podmioty publiczne muszą mieć w pełni dostępne cyfrowo całe serwisy internetowe. Część z ich treści i funkcji musi być jednak bezwzględnie dostępna (jej brak może wiązać się z karą finansową) – nawet jeśli reszta serwisu taka nie jest. Treści te i funkcje są precyzyjnie wskazane w ustawie i muszą zawsze znaleźć się w wyborze stron do zbadania w serwisie podmiotu publicznego. Są to:

- Biuletyn Informacji Publicznej podmiotu publicznego,
- dane teleadresowe,
- narzędzia służące do kontaktu z podmiotem publicznym (np. formularz kontaktowy),
- nawigacja,
- deklaracia dostepności.
- informacje dotyczące sytuacji kryzysowej,
- informacje związane z bezpieczeństwem publicznym,
- dokumenty urzędowe i wzory umów lub wzory innych dokumentów przeznaczonych do zaciągania zobowiązań cywilnoprawnych.

Wybierając konkretne strony do zbadania pamiętaj, żeby wśród nich znalazły się, o ile to możliwe:

- strona startowa,
- strona logowania,
- mapa strony,
- strona z informacjami kontaktowymi,
- strona zawierająca formularz kontaktowy, szczególnie taki, który ma zabezpieczenie typu CAPTCHA,
- strona pomocy,
- strona zawierająca informacje prawne,
- co najmniej jedna strona istotna dla każdego rodzaju usługi prezentowanej w serwisie ,
- co najmniej jeden dokument do pobrania istotny, dla każdego rodzaju usługi prezentowanej w serwisie,
- strona z formularzem zaawansowanego wyszukiwania,
- strona z wynikami wyszukiwania,
- strona z deklaracją dostępności,
- strona o wyraźnie innym wyglądzie lub zawierająca innego rodzaju treści niż większość stron serwisu,
- co najmniej jeden materiał multimedialny, np. film, animację,
- losowo wybrane strony ich liczba jest uzależniona od wielkości badanego serwisu i powinna ją oszacować osoba organizująca badanie.

Jeśli badasz serwis składający się z wielu, różnych stron, to w badaniu uwzględnij co najmniej 15 z nich.

### **Odpowiedz na pytania do każdej z wybranych stron**

Każdy element listy kontrolnej składa się z:

- pytania,
- instrukcji co zrobić, żeby odpowiedzieć na to pytanie,
- listy możliwych odpowiedzi z dokładnym opisem kiedy, której z nich udzielić,
	- o negatywna oznacza niezgodność z WCAG 2.1 i ustawą,
	- o pozytywna oznacza zgodność z WCAG 2.1 i ustawą,
	- o nie dotyczy oznacza brak elementu to oceny,
- kryteriów WCAG 2.1, z których wynika pytanie,

Na każdej z badanych stron musisz wykonać wszystkie opisane zadania i wybrać jedną z możliwych odpowiedzi.

Brak odpowiedzi negatywnych w całym badaniu oznacza, że badane strony są, w dużym stopniu pewności, zgodne z wymaganiami WCAG 2.1 i ustawy.

### **Elementy wyłączone z badania**

Zgodnie z ustawą część elementów stron internetowych podmiotów publicznych nie musi być dostępna cyfrowo. Są to:

- multimedia nadawane na żywo,
- multimedia opublikowane przed 23 września 2020r.,
- dokumenty tekstowe i tekstowo-graficzne, prezentacje multimedialne i arkusze kalkulacyjne opublikowane przed 23 września 2018 r. - chyba że są niezbędne do realizowania bieżących zadań Twojej instytucji czy korzystania z jej usług,
- mapy ale musisz zapewnić alternatywny dostęp do prezentowanych na nich danych,
- część dzieł sztuki, muzealiów, zbiorów archiwów narodowych i bibliotecznych,
- materiały z intranetu i ekstranetu opublikowane przed 23 wrześnie 2019 r. i od tego czasu nieaktualizowane,
- treści od innych podmiotów, które nie zostały przez Twój podmiot lub dla niego wykonane lub nabyte, albo do których modyfikacji Twój podmiot nie jest uprawniony,
- treści niewykorzystywanych do realizacji bieżących zadań.

Jeśli trafisz na takie elementy możesz udzielić przy nich odpowiedzi "nie dotyczy".

### **Zbierz wyniki z badania**

Wyniki badania możesz zbierać w dowolny, wygodny dla Ciebie sposób. My proponujemy Ci dwie tabele, które znajdziesz na końcu listy kontrolnej:

- 1. **[tabelę podsumowującą badanie](#page-63-0)** odnosi się do wszystkich kryteriów wymienionych w ustawie o dostępności cyfrowej; łatwo zbierzesz w niej odpowiedzi w podziale na kryteria WCAG 2.1.
- 2. **tabelę [zasięgu i wagi błędów](#page-63-0)** do zbierania pojedynczych błędów, adresów stron, na których się znajdują i oceny ich skali oraz uciążliwości dla użytkowników z niepełnosprawnościami. Dane z tej tabeli szczególnie przydadzą się do planowania kolejności prac.

Czasem pytanie wiąże się z kilkoma, różnymi kryteriami WCAG 2.1. Nie oznacza to jednak, że przy każdej odpowiedzi negatywnej automatycznie łamane są wymagania wszystkich, wymienionych kryteriów WCAG 2.1. To, które z kryteriów jest złamane, powinno być ewentualnie wynikiem odrębnej analizy.

### **Badanie częściowe**

W badaniu częściowym odpowiesz jedynie na część pytań, np. tylko na te z poziomu podstawowego. Może Ci się ono przydać gdy nie masz wiedzy technicznej, a chcesz, bądź musisz, ocenić dostępność cyfrową strony internetowej.

Takie badanie nigdy nie da Ci odpowiedzi czy serwis jest dostępny, ale może dać Ci odpowiedź, że jest niedostępny (bo ma błędy np. na poziomie podstawowym).

Prowadząc badanie częściowe koniecznie udziel odpowiedzi na pytania oznaczone jako "pytanie kluczowe". Negatywna odpowiedź, na którekolwiek z takich pytań, oznacza bariery uniemożliwiające korzystanie ze strony przez osoby z niepełnosprawnością, a nie tylko niedogodność czy utrudnienie.

### **Wykorzystaj wyniki z badania**

Badanie i jego wyniki możesz wykorzystać w różnych sytuacjach:

- jako podstawę do przygotowania deklaracji dostępności,
- do corocznego badania dostępności cyfrowej strony, żeby zaktualizować deklarację dostępności,
- do sprawdzenia czy strona internetowa przekazana Ci przez jej wykonawcę jest zgodna z wytycznymi WCAG 2.1 i ustawą,
- do bieżącego badania wybranych nowych stron lub nowych funkcjonalności na stronie,
- do planowania działań naprawczych związanych z dostępnością cyfrową i ustalania harmonogramu tych działań.

# <span id="page-7-0"></span>**Ocena dostępności cyfrowej - poziom**

## **podstawowy**

Do oceny dostępności cyfrowej na poziomie podstawowym wystarczy umiejętność korzystania ze stron internetowych. Nie musisz mieć ani wiedzy technicznej ani znać kodu HTML.

## <span id="page-7-1"></span>**Nawigacja**

## **Czy widać, który element jest aktywny przy nawigacji klawiaturą?**

### **Jak to zbadać?**

- 1. Wciśnij wielokrotnie przycisk TAB i przejdź w ten sposób po wszystkich aktywnych elementach strony,
- 2. Każdy element, na który wejdziesz w ten sposób powinien jakoś się wyróżnić (np. dodatkową ramką, zmianą koloru) - to wyróżnienie to tzw. fokus,
- 3. Sprawdź czy widzisz takie wyróżnienie na aktywnych elementach strony,

### **Możliwe odpowiedzi na pytanie**

- **Negatywna** (oznacz jeśli fokus nie jest widoczny elementy nie wyróżniają się po wybraniu klawiaturą),
- **Pozytywna** (oznacz jeśli fokus jest widoczny elementy wyróżniają się wybraniu klawiaturą),

### **Kryteria WCAG powiązane z pytaniem**

#### [Kryterium 2.4.7](#page-65-0)

### **Czy wszystkie elementy aktywne w serwisie są dostępne za pomocą klawiatury? (pytanie kluczowe)**

### **Jak to zbadać?**

1. Użyj do nawigacji samej klawiatury i klawiszy:

- TAB (idź do przodu),
- Shift+TAB (idź do tyłu),
- Enter (wybierz),
- Esc (wyjdź/zamknij),
- Spacja (oznacz/rozwiń w np. pola rozwijane, listy rozwijane)
- strzałki "góra" i "dół" (przechodzenie po elementach listy rozwijanej),
- 2. Sprawdź, czy wszystkie działania, które można wykonać na danej stronie myszką, można wykonać też samą klawiaturą i wymienionymi przyciskami. Sprawdź w ten sposób wszystkie linki, przyciski, listy linków, listy rozwijalne, pola formularzy, odtwarzacze multimediów. Zwróć uwagę na funkcje dodatkowe np. chat, linki udostępnienia treści w mediach społecznościowych, mapy z klikalnymi obszarami itp.

#### **Możliwe odpowiedzi**

- **Negatywna (**oznacz jeśli jakikolwiek aktywny element nie może być użyty przy nawigacji klawiaturą);
- **Pozytywna** (oznacz jeśli nie ma żadnych problemów przy nawigacji klawiaturą);

#### **Kryteria WCAG powiązane z pytaniem**

#### [Kryterium 2.1.1](#page-64-1)

### **Czy przy odtwarzaczu multimediów niedostępnym za pomocą klawiatury jest tekstowa alternatywa multimediów?**

### **Jak to zbadać?**

- 1. Sprawdź tylko jeśli na stronie jest odtwarzacz, którego nie można obsłużyć samą klawiaturą,
- 2. Sprawdź czy obok takiego niedostępnego odtwarzacza jest tekstowa alternatywa multimediów (np. pełna treść opisana w artykule lub w dokumencie do pobrania)

- **Negatywna** (oznacz jeśli obok niedostępnego odtwarzacza jest alternatywa tekstowa prezentowanych za jego pomocą multimediów),
- **Pozytywna** (oznacz jeśli obok niedostępnego odtwarzacza nie ma alternatywy tekstowej prezentowanych za jego pomocą multimediów),

 **Nie dotyczy** (oznacz jeśli na badanych stronach nie ma odtwarzaczy multimediów lub odtwarzaczy multimediów niedostępnych za pomocą klawiatury).

### **Kryteria WCAG powiązane z pytaniem**

[Kryterium 2.1.1](#page-64-1)

### **Czy jest na stronie pułapka klawiaturowa? (pytanie kluczowe)**

Nawigując samą klawiaturą, sprawdź czy żaden element/grupa elementów nie blokuje Twojej dalszej nawigacji.

### **Jak to zbadać?**

- 1. Wykonaj badanie jak w poprzednim pytaniu.
- 2. Sprawdź czy możesz swobodnie przejść po wszystkich elementach strony, po czym wracasz do paska adresu przeglądarki.

#### **Możliwe odpowiedzi**

- **Negatywna** (oznacz jeśli jest pułapka klawiaturowa).
- **Pozytywna** (oznacz jeśli nie ma żadnych pułapek klawiaturowych).

### **Kryteria WCAG powiązane z pytaniem**

#### [Kryterium 2.2.1](#page-65-1)

## **Czy jest ostrzeżenie przed otwarciem nowego okna/zakładki w przeglądarce?**

### **Jak to zbadać?**

- 1. Sprawdź, czy w przypadku gdy po kliknięciu w któryś z elementów otwiera się nowe okno lub nowa zakładka przeglądarki,
- 2. Jeśli tak, to sprawdź czy bezpośrednio obok, wewnątrz, w wartości atrybutu "title" elementu albo w inny sposób dostępna jest informacja o otwarciu nowego okna/zakładki przeglądarki (np. "Link otwiera się w nowym oknie przeglądarki"),

### **Możliwe odpowiedzi na pytanie**

 **Negatywna** (oznacz jeśli treści otwierają się w nowym oknie/zakładce przeglądarki, a nie ma o tym wcześniej informacji),

- **Pozytywna** (oznacz jeśli treści otwierają się w nowym oknie/zakładce przeglądarki i jest o tym wcześniejsza informacja),
- **Nie dotyczy** (oznacz jeśli na badanych stronach nie ma treści otwieranych w nowym oknie/zakładce przeglądarki).

#### [Kryterium 2.4.4](#page-65-2)

### **Czy na stronie jest mechanizm otwierający nowe okno bez udziału użytkownika?**

#### **Jak to zbadać?**

Sprawdź, czy nie ma sytuacji, że przy nawigacji klawiaturą i bez wciśnięcia ENTER oraz przy nawigacji myszką i bez kliknięcia jej przycisku, wyświetla się nowe okno z treścią.

#### **Możliwe odpowiedzi na pytanie**

- **Negatywna** (oznacz jeśli są takie sytuacje),
- **Pozytywna** (oznacz jeśli nie ma takich sytuacji),

### **Kryteria WCAG powiązane z pytaniem**

#### [Kryterium 2.4.4](#page-65-2)

### **Czy jest na stronie jest mapa strony lub wyszukiwarka?**

#### **Jak to zbadać?**

- 1. Sprawdź czy na badanych stronach jest link do mapy strony. Jeśli tak, sprawdź czy są w niej linki do wszystkich stron serwisu i czy linki te działają (prowadzą do odpowiednich stron),
- 2. Sprawdź czy na badanych stronach jest wyszukiwarka lub link do formularza wyszukiwarka. Jeśli tak, wpisz przykładowe słowo i sprawdź czy wyszukiwarka działa.

- **Negatywna** (oznacz jeśli na stronach nie ma ani wyszukiwarki ani mapy strony),
- **Pozytywna** (oznacz jeśli na stronach jest działająca wyszukiwarka i/lub aktualna mapa strony),

**Nie dotyczy** (oznacz jeśli cały badany serwis składa się tylko z jednej strony).

### **Kryteria WCAG powiązane z pytaniem**

[Kryterium 2.4.5](#page-65-3)

## **Czy wygląd i działanie menu jest takie same na wszystkich stronach?**

### **Jak to zbadać?**

Sprawdź, czy na wszystkich badanych stronach, menu wygląda i działa tak samo.

#### **Możliwe odpowiedzi na pytanie**

- **Negatywna** (oznacz jeśli na stronach są różnice w wyglądzie i/lub działaniu menu),
- **Pozytywna** (oznacz jeśli na stronach nie ma różnic w wyglądzie i działaniu menu),
- **Nie dotyczy** (oznacz jeśli cały badany serwis składa się tylko z jednej strony i nie ma w nim menu).

### **Kryteria WCAG powiązane z pytaniem**

- [Kryterium 2.4.5](#page-65-3)
- [Kryterium 3.2.3](#page-65-4)

## **Czy nawigacja za pomocą klawiatury jest logiczna i zgodna z wyglądem strony?**

### **Jak to zbadać?**

- 1. Przejdź po badanych stronach za pomocą samej klawiatury,
- 2. Sprawdź, czy fokus klawiatury porusza się w logicznej kolejności, spójnej z układem wizualnym treści (najczęściej od góry do dołu, od lewej do prawej).

### **Możliwe odpowiedzi na pytanie**

- **Negatywna** (oznacz jeśli fokus porusza się nielogicznie),
- **Pozytywna** (oznacz jeśli fokus porusza się logicznie),

### **Kryteria WCAG powiązane z pytaniem**

[Kryterium 2.4.3](#page-65-5)

## <span id="page-12-0"></span>**Wygląd**

### **Czy są elementy, które szybko błyskają na czerwono lub gwałtownie zmieniają jasność? (pytanie kluczowe)**

### **Jak to zbadać?**

- 1. Sprawdź czy jakiś element strony nie błyska na czerwono. Jeśli tak, policz, ile jest takich błysków w ciągu sekundy.
- 2. Zobacz, czy jest na stronie obszar, który podlega gwałtownym zmianom jasności. Jeśli tak, oceń, czy zajmuje on więcej niż 25% obszaru strony.

### **Możliwe odpowiedzi na pytanie**

- **Negatywna** (oznacz jeśli jest 3 i więcej czerwonych błysków na sekundę lub jeśli obszar zmiany jasności jest większy niż 25% obszaru strony),
- **Pozytywna** (oznacz jeśli nie ma takich elementów lub są ale nie spełniają warunków z odpowiedzi negatywnej),

#### **Kryteria WCAG powiązane z pytaniem**

[Kryterium 2.3.1](#page-65-6)

### **Czy po powiększeniu widoku strony do 200% widać całość informacji ze strony?**

### **Jak to zbadać?**

- 1. Powiększ widok badanej strony do 200% np. trzymając wciśnięty klawisz CTRL wciśnij kilkukrotnie przycisk "+". W pasku przeglądarki będzie widoczna informacja o ile procent widok jest powiększony. Uwaga: nie chodzi tu o powiększenie samych czcionek, ale całego widoku strony.
- 2. Sprawdź czy cała zawartość strony jest widoczna, bez konieczności przewijania treści w poziomie.
- 3. Sprawdź czy żadne treści nie zachodzą na siebie lub czy nie zniknęły.

### **Możliwe odpowiedzi na pytanie**

 **Negatywna** (oznacz jeśli po powiększeniu do 200% konieczne jest przewijanie w poziomie lub jakieś treści zniknęły lub zachodzą na siebie),

 **Pozytywna** (oznacz jeśli po powiększeniu do 200% wszystkie treści są widoczne i poprawnie działają),

### **Kryteria WCAG powiązane z pytaniem**

[Kryterium 1.4.4](#page-64-2)

## **Czy z treści strony można korzystać bez względu na orientację ekranu (pionowa/pozioma)?**

### **Jak to zbadać?**

- 1. Na smartfonie lub tablecie wyświetl badane strony,
- 2. Sprawdź, czy zawartość strony jest ta sama bez względu czy trzymasz ekran w poziomie czy w pionie,

### **Możliwe odpowiedzi na pytanie**

- **Negatywna** (oznacz jeśli obrócenie ekranu powoduje problemy),
- **Pozytywna** (oznacz jeśli odwrócenie ekranu nie powoduje problemów),

### **Kryteria WCAG powiązane z pytaniem**

#### [Kryterium 1.3.4](#page-64-3)

### **Czy na stronie jest informacja przekazywana jedynie za pomocą koloru?**

### **Jak to zbadać?**

- 1. Sprawdź czy na stronie jest informacja przekazywana kolorem np. kolorowy wykres, podświetlanie na czerwono ramek w formularzu, który jest błędnie wypełniony,
- 2. Sprawdź czy obok takiej informacji jest także informacja tekstowa, która umożliwi jej zrozumienie np. osobom z zaburzeniami widzenia barw,

- **Negatywna** (oznacz jeśli jest informacja przekazywana wyłącznie kolorem),
- **Pozytywna** (oznacz jeśli nie ma informacji przekazywanej wyłącznie kolorem),

- $\bullet$  [Kryterium 1.3.1](#page-64-4)
- $\bullet$  [Kryterium 1.4.1](#page-64-5)

## **Czy na stronie jest instrukcja odnosząca się do koloru elementu?**

### **Jak to zbadać?**

1. Sprawdź, czy na stronie jest instrukcja odnosząca się do kolorów np. "Kliknij w niebieski przycisk", "Pole oznaczone na czerwono zawiera błędne informacje" itp.

### **Możliwe odpowiedzi na pytanie**

- **Negatywna** (oznacz jeśli jest instrukcja odnosząca się do koloru elementu),
- **Pozytywna** (oznacz jeśli nie ma instrukcji odnoszącej się do koloru elementu),

### **Kryteria WCAG powiązane z pytaniem**

[Kryterium 1.4.1](#page-64-5)

## **Czy na stronie jest informacje przekazywana jedynie poprzez użycie pozycji lub formy?**

Sprawdź czy jakikolwiek element na badanych podstronach przekazuje informację za pomocą swojej pozycji bądź formy. Jeśli tak jest, to sprawdź, czy informacja przekazywana za pomocą formy bądź pozycji jest dostępna inną drogą niż jedynie poprzez formę i pozycję.

### **Jak to zbadać?**

1. Sprawdź, czy na stronie jest informacja odnosząca się do pozycji lub formy elementu np. "Kliknij przycisk w prawym górnym rogu żeby zamknąć okno", "Wybierz trójkąt żeby przejść dalej" itp.

- **Negatywna** (oznacz jeśli jest informacja przekazywana jedynie przez pozycję lub formę),
- **Pozytywna** (oznacz jeśli nie ma informacji przekazywanej jedynie przez pozycję lub formę),

<span id="page-15-0"></span>[Kryterium 1.3.3](#page-64-6)

## **Treści**

### **Czy jest automatycznie uruchamiany dźwięk, którego nie da się zatrzymać? (pytanie kluczowe)**

### **Jak to zbadać?**

- 1. Sprawdź, czy na stronie uruchamia się automatycznie dźwięk, który trwa dłużej niż 3 sekundy.
- 2. Sprawdź czy jest możliwość zatrzymania tego dźwięku (np. przycisk wyłącz).

### **Możliwe odpowiedzi na pytanie**

- **Negatywna** (oznacz jeśli jest dźwięk trwający dłużej niż 3 sekundy, którego nie można zatrzymać),
- **Pozytywna** (oznacz jeśli nie ma takiego dźwięku lub jest możliwość jego zatrzymania ( także nawigując samą klawiaturą)),

### **Kryteria WCAG powiązane z pytaniem**

#### [Kryterium 1.4.2](#page-64-7)

### **Czy są migające lub poruszające się elementy, których nie da się zatrzymać?**

#### **Jak to zbadać?**

- 1. Sprawdź czy na stronie są elementy migające lub poruszające się, których miganie lub ruch nie są niezbędne dla zrozumienia informacji,
- 2. Sprawdź czy ich miganie lub ruch da się zatrzymać i ponownie uruchomić lub czy mignięcia są rzadziej niż raz na 5 sekund lub czy takie element można ukryć i ponownie wyświetlić,

### **Możliwe odpowiedzi na pytanie**

**Negatywna** (oznacz jeśli są takie elementy),

**Pozytywna** (oznacz jeśli nie ma takich elementów),

### **Kryteria WCAG powiązane z pytaniem**

- $\bullet$  [Kryterium 2.2.1](#page-65-1)
- [Kryterium 2.2.2](#page-65-7)

### **Czy są tytuły stron i czy mają poprawną strukturę?**

### **Jak to zbadać?**

- 1. Tytuł strony pojawia się na zakładce w przeglądarce. Zazwyczaj pokazuje się w całości w formie "dymka" gdy najedziesz na daną zakładkę przeglądarki kursorem myszki,
- 2. Sprawdź czy każda strona posiada unikalny tytuł, który opisuje jej zawartość (identyczny tytuł wszystkich lub wielu stron w jednym serwisie to błąd),
- 3. Sprawdź czy informacje w tytule mają układ "od szczegółu do ogółu" od informacji o zawartości szczegółowej danej strony do nazwy serwisu/właściciela serwisu (np. "Kontakt – Urząd Miasta w Wiliczu" lub "Kontakt – um.wilicz.pl")

### **Możliwe odpowiedzi na pytanie**

- **Negatywna** (oznacz jeśli nie ma unikalnych tytułów stron informujących o ich zawartości lub tytuły te mają złą strukturę),
- **Pozytywna** (oznacz jeśli każda strona ma unikalny, właściwie przygotowany, tytuł informujący o jej zawartości),

### **Kryteria WCAG powiązane z pytaniem**

[Kryterium 2.4.2](#page-65-8)

### **Czy złożony element graficzny ma poszerzony opis?**

- 1. Sprawdź, czy na stronie są złożone elementy graficzne (np. skomplikowane infografiki, wykresy, mapy itp.),
- 2. Sprawdź czy takie elementy mają dodatkowy opis, który umożliwi dokładne zrozumienie ich zawartości np. przez osoby niewidome. Opis ten może być umieszczony obok elementu graficznego lub w formie linku prowadzącego do miejsca, gdzie można go przeczytać.

- **Negatywna** (oznacz jeśli złożony element graficzny nie ma poszerzonego opisu),
- **Pozytywna** (oznacz jeśli każdy złożony element graficzny ma poszerzony opis),
- **Nie dotyczy** (oznacz jeśli na badanych stronach nie ma elementów wymagających poszerzonych opisów).

### **Kryteria WCAG powiązane z pytaniem**

<span id="page-17-0"></span>[Kryterium 1.1.1](#page-64-8)

### **Formularze**

## **Czy obok pól formularzy są etykiety mówiąco jasno jakie dane wpisać w te pola?**

#### **Jak to zbadać?**

- 1. Sprawdź czy na stronie są formularze.
- 2. Sprawdź, czy etykiety przypisane do pól formularzy są zrozumiałe i czy są tuż obok pól, których dotyczą.

### **Możliwe odpowiedzi na pytanie**

- **Negatywna** (oznacz jeśli jest etykiety nie są zrozumiałe i/lub nie są wizualnie powiązane z polami, których dotyczą),
- **Pozytywna** (oznacz jeśli jest etykiety są zrozumiałe i są wizualnie powiązane z polami, których dotyczą),
- **Nie dotyczy** (oznacz jeśli na badanych stronach nie ma formularza).

### **Kryteria WCAG powiązane z pytaniem**

### **Czy informacja o błędzie w formularzu jasno opisuje błąd, jest dostępna i zrozumiała dla wszystkich użytkowników?**

### **Jak to zbadać?**

- 1. Sprawdź czy na stronie są formularze.
- 2. Sprawdź czy przy próbie wysłania (przejścia dalej) formularza bez żadnych danych pojawia się informacja o błędzie,
- 3. Sprawdź, czy po wpisania niepoprawnych danych do formularza, pojawia się informacja o błędzie,
- 4. Sprawdź czy informacja o błędzie jest tekstowa, zrozumiała i podaje przyczynę błędu,

### **Możliwe odpowiedzi na pytanie**

- **Negatywna** (oznacz jeśli nie ma informacji o błędzie lub jest ona tylko wizualna lub mało zrozumiała),
- **Pozytywna** (oznacz jeśli informacja o błędzie jest tekstowa, precyzyjna i zrozumiała),
- **Nie dotyczy** (oznacz jeśli na badanych stronach nie ma formularza).

### **Kryteria WCAG powiązane z pytaniem**

#### [Kryterium 3.3.1](#page-65-10)

## **Czy przy błędnie wypełnionych polach pojawia się podpowiedź jak poprawnie wpisać w nie dane?**

### **Jak to zbadać?**

- 1. Sprawdź czy na stronie są formularze.
- 2. Sprawdź czy w komunikatach o błędach są jednoznaczne rady, jak poprawnie wpisywać dane do pól formularza. Zwróć uwagę, czy przy polach, które trzeba wypełnić w określonym formacie jest o tym informacja (np. "datę wpisz w formacie dd-mm-rrrr. dd oznaczają dzień, mm oznaczają miesiąc (jednocyfrowy numer miesiąca poprzedź zerem, rok (rrrr) zapisz w formie czterocyfrowej, np. 2019", "numer PESEL powinien zawierać 11 cyfr, a wpisanych zostało tylko 10").

### **Możliwe odpowiedzi na pytanie**

**Negatywna** (oznacz jeśli w komunikacje błędu nie ma sugestii jak go poprawić),

- **Pozytywna** (oznacz jeśli w komunikacje błędu jest sugestia jak go poprawić),
- **Nie dotyczy** (oznacz jeśli na badanych stronach nie ma formularza).

[Kryterium 3.3.3](#page-65-11)

## **Czy w formularzu, związanym ze zobowiązaniami prawnymi lub finansowymi, można zweryfikować i poprawić dane przed ich wysłaniem?**

- 1. Sprawdź czy na stronie jest taki formularz (np. związany z zakupem, składaniem oświadczenia)
- 2. Jeśli tak, sprawdź czy możesz:
	- sprawdź i poprawić lub usunąć dane przed ich ostatecznym wysłaniem;
	- odpowiedzieć na ewentualne "Żądanie potwierdzenia wysłania formularza";
	- odzyskać dane po ich usunięciu (chyba, że ich ostateczne usunięcie było jednoznacznie potwierdzone).

### **Możliwe odpowiedzi na pytanie**

- **Negatywna** (oznacz jeśli w tego typu formularzu nie ma możliwości sprawdzenia, poprawienie i usunięcia danych przed ostatecznym wysłaniem),
- **Pozytywna** (oznacz jeśli w tego typu formularzu jest możliwość sprawdzenia, poprawienie i usunięcia danych przed ostatecznym wysłaniem ),
- **Nie dotyczy** (oznacz jeśli na badanych stronach nie ma tego typu formularza).

### **Kryteria WCAG powiązane z pytaniem**

## <span id="page-20-0"></span>**Multimedia**

## **Czy elementy filmowe, animowane i dźwiękowe przekazujące informacje mają opis tekstowy wyjaśniający co przedstawiają lub czego dotyczą?**

Test ten wykonaj tylko jeśli badane elementy nie są udostępnione w bardziej zaawansowany sposób dla osób niepełnosprawnych (audiodeskrypcji dla filmów i animacji, napisów dla niesłyszących do filmów i animacji z dźwiękiem).

### **Jak to zbadać?**

- 1. Sprawdź, czy na stronie są elementy filmowe, animowane lub dźwiękowe, które przekazują informacje,
- 2. Jeśli tak, sprawdź czy każdy taki element ma tytuł opisujący zawartość (Kryterium 1.1.1) oraz transkrypcję czyli tekstowy opis całej treści tego elementu (kryterium 1.2.3),
- 3. Sprawdź, czy transkrypcja dokładnie opisują zawartość filmów i animacji dla osób niewidomych (nie tylko wypowiadane słowa, ale też opis widocznych obrazów).
- 4. Sprawdź, czy transkrypcja zawiera dokładnie całą treść (co do słowa) prezentowano w formie dźwięku,

### **Możliwe odpowiedzi na pytanie**

- **Negatywna** (oznacz jeśli brakuje opisów tekstowych zawartości elementów filmowych, animowanych i dźwiękowych),
- **Pozytywna** (oznacz jeśli każdy element filmowy, animowany i dźwiękowy, które przekazuje informacje ma opis tekstowy swojej zawartości),
- **Nie dotyczy** (oznacz jeśli na badanych stronach nie ma tego typu materiałów).

### **Kryteria WCAG powiązane z pytaniem**

- **[Kryterium 1.1.1](#page-64-8)**
- [Kryterium 1.2.3](#page-64-9)

### **Czy film lub animacja zawierające ścieżkę dźwiękową mają napisy dla osób niesłyszących?**

### **Jak to zbadać?**

- 1. Sprawdź czy na stronie jest film lub animacja ze ścieżką dźwiękową,
- 2. Sprawdź czy te materiały nie powtarzają wyłącznie treści prezentowanych w tekście obok,
- 3. Jeśli nie, sprawdź czy do każdego takiego filmu lub animacji dodane są napisy dla osób niesłyszących. Takie napisy oprócz treści wypowiadanych przez lektora i/lub bohaterów muszą mieć również informacje o innych dźwiękach ważnych dla zrozumienia treści.

### **Możliwe odpowiedzi na pytanie**

- **Negatywna** (oznacz jeśli brakuje napisów dla osób niesłyszących w tego typu materiałach),
- **Pozytywna** (oznacz jeśli są napisy dla osób niesłyszących we wszystkich tego typu materiałach),
- **Nie dotyczy** (oznacz jeśli na badanych stronach nie ma tego typu materiałów).

### **Kryteria WCAG powiązane z pytaniem**

#### [Kryterium 1.2.2](#page-64-10)

### **Czy filmy i animacje mają audiodeskrypcję?**

### **Jak to zbadać?**

- 1. Sprawdź, czy na stronie są filmy, animacje czy inne multimedia, które przekazują ważne informacje obrazem (np. w filmach promocyjnych czy będących relacjami z jakiś wydarzeń obraz jest często ważniejszy niż ścieżka lektora),
- 2. Sprawdź, czy w tekście obok takiego elementu, nie ma dokładnego opisu ważnych informacji przekazywanych obrazem,
- 3. Jeśli nie ma takiego opisu tekstowego, sprawdź czy do elementu jest dodana audiodeskrypcja (dodatkowa ścieżka dźwiękowa z lektorem, który opowiada poszczególne sceny). Sprawdź czy dokładanie opisuje ona poszczególne sceny/widoki.

- **Negatywna** (oznacz jeśli w tego typu elementach brakuje audiodeskrypcji),
- **Pozytywna** (oznacz jeśli w tego typu elementach jest audiodeskrypcja),
- **Nie dotyczy** (oznacz jeśli na badanych stronach nie ma elementów wymagających audiodeskrypcji).

#### **Kryteria WCAG powiązane z pytaniem**

<span id="page-22-0"></span>[Kryterium 1.2.5](#page-64-11)

### **Dokumenty**

## **Czy w link do dokumentu do pobrania ma informacje o jego formacie, rozmiarze i języku?**

#### **Jak to zbadać?**

- 1. Sprawdź, czy link do dokumentu do pobrania ma w swojej treści informację o formacie i rozmiarze dokumentu, a także, jeśli to konieczne, o jego języku. Przykładowy wygląd linku prowadzącego do dokumentu do pobrania: Nazwa dokumentu (100 KB, PDF)
- 2. Jeśli nie, sprawdź czy takie informacje nie są podane w innym sposób, bezpośrednio obok tego linku.

#### **Możliwe odpowiedzi na pytanie**

- **Negatywna** (oznacz jeśli przy linku brakuje dodatkowych informacji informacje o formacie, wielkości lub ewentualnie języku),
- **Pozytywna** (oznacz jeśli w treści linku lub bezpośrednio obok niego są informacje o formacie, wielkości i ewentualnie języku),
- **Nie dotyczy** (oznacz jeśli na badanych stronach nie ma linków do dokumentów do pobrania).

### **Kryteria WCAG powiązane z pytaniem**

[Kryterium 2.4.4](#page-65-2)

# <span id="page-23-0"></span>**Ocena dostępności cyfrowej - poziom średni**

Do oceny dostępności cyfrowej na poziomie średnim potrzebna jest wiedza o budowie stron internetowych (HTML, CSS), umiejętność obsługi prostych dodatkowych programów, w tym automatycznych walidatorów dostępności oraz umiejętność podstawowej obsługi czytnika ekranu.

### <span id="page-23-1"></span>**Struktura treści**

### **Czy na każdej stronie jest nagłówek <h1>?**

### **Jak to zbadać?**

- 1. Sprawdź, czy na stronie jest poprawnie umieszczony nagłówek <h1>, który opisuje/tytułuje zawartość danej strony,
- 2. Sprawdź czy na stronie nie ma więcej nagłówków <h1> jest to dopuszczalne tylko gdy na jednej stronie są całkowicie odrębne, niepowiązane ze sobą hierarchicznie i logiczne bloki treści.

### **Możliwe odpowiedzi na pytanie**

- **Negatywna** (oznacz jeśli na stronie brakuje nagłówka h1),
- **Pozytywna** (oznacz jeśli na stronie jest prawidłowy nagłówek),

### **Kryteria WCAG powiązane z pytaniem**

#### [Kryterium 2.4.1](#page-65-12)

### **Czy nagłówki są zdefiniowane w kodzie strony, w odpowiedniej kolejności?**

### **Jak to zbadać?**

- 1. Nagłówki mają logicznie oddawać strukturę dokumentu. Muszą być ułożone w kolejności od najwyższego (h1) do najniższego, bez żadnych "dziur" w układzie logicznym (po nagłówku <h1> musi być <h2>, a nie <h4>)
- 2. Sprawdź, czy na stronie nie ma treści, które tylko wizualnie są nagłówkami, a w kodzie nie mają znacznika <h…> na odpowiednim poziomie,
- 3. Sprawdź, czy na stronie są elementy oznaczone niepotrzebnie w kodzie jako nagłówki,
- 4. Sprawdź czy zachowana jest logiczna kolejność i ciągłość struktury nagłówkowej na stronie.

- **Negatywna** (oznacz jeśli na stronie są nagłówki wyłącznie wizualne lub są problemy z logiczną strukturą nagłówków),
- **Pozytywna** (oznacz jeśli na stronie wszystkie nagłówki są oznaczone w kodzie odpowiednimi znacznikami i tworzą logiczną strukturę),

### **Kryteria WCAG powiązane z pytaniem**

- [Kryterium 1.3.1](#page-64-4)
- $\bullet$  [Kryterium 2.4.6](#page-65-13)

### **Czy listy elementów są zdefiniowane w kodzie strony?**

#### **Jak to zbadać?**

Sprawdź, czy wszystkie bloki tekstu wyglądające jak listy elementów zdefiniowane są jako takie w kodzie HTML.

#### **Możliwe odpowiedzi na pytanie**

- **Negatywna** (oznacz jeśli na stronie są listy tylko wizualne, bez oznaczenia ich odpowiednio w kodzie HTML),
- **Pozytywna** (oznacz jeśli listy elementów mają odpowiednie oznaczenie w kodzie HTML),
- **Nie dotyczy** (oznacz jeśli na badanych stronach nie ma list elementów).

### **Kryteria WCAG powiązane z pytaniem**

### **Czy tabele prezentujące dane mają poprawnie zdefiniowane nagłówki połączone z danymi?**

### **Jak to zbadać?**

Sprawdź, czy w każdej tabeli prezentującej dane:

- wszystkie nagłówki (kolumn lub linii) zdefiniowane są w znacznikach <th> i mają niepowtarzalne <id>,
- odpowiadające nagłówkom komórki tabel są połączone z nimi za pomocą atrybutu <headers> lub <scope>.

### **Możliwe odpowiedzi na pytanie**

- **Negatywna** (oznacz jeśli w tabelach brakuje nagłówków tabel lub ich połączenia ze zbiorami komórek),
- **Pozytywna** (oznacz jeśli w tabelach są nagłówki tabel połączone z odpowiednimi zbiorami komórek),
- **Nie dotyczy** (oznacz jeśli na badanych stronach nie ma tabel z danymi).

### **Kryteria WCAG powiązane z pytaniem**

#### [Kryterium 1.3.1](#page-64-4)

### **Czy tabela prezentująca dane ma tytuł i opis?**

### **Jak to zbadać?**

- 1. Sprawdź, czy tabela prezentująca dane ma poprawny tytuł <caption>,
- 2. Sprawdź czy złożona tabela ma oprócz tego opis <summary>.

### **Możliwe odpowiedzi na pytanie**

- **Negatywna** (oznacz, jeśli w tabeli brakuje <caption> i/lub złożona tabela nie ma <summary>),
- **Pozytywna** (oznacz jeśli każda tabela ma <caption>, a wymagające tego, także <summary>),
- **Nie dotyczy (**oznacz jeśli na badanych stronach nie ma tabeli prezentującej dane)

### **Kryteria WCAG powiązane z pytaniem**

### **Czy jest tabela prezentująca dane, stworzona w inny sposób niż znacznikami tabel?**

### **Jak to zbadać?**

Sprawdź, czy żadna tabela prezentujące dane nie jest stworzone "ręcznie" (np. liniami, czy znakami w edytorze tekstu) a nie za pomocą znaczników tabeli.

### **Możliwe odpowiedzi na pytanie**

- **Negatywna** (oznacz jeśli jest tego typu tabela),
- **Pozytywna** (oznacz jeśli nie ma tego typu tabeli),

#### **Kryteria WCAG powiązane z pytaniem**

- $\bullet$  [Kryterium 1.3.1](#page-64-4)
- [Kryterium 1.3.2](#page-64-12)

### **Czy tabela będąca szkieletem strony ma jasno określoną rolę?**

#### **Jak to zbadać?**

Sprawdź, czy tabela będąca szkieletem strony (tzw. tabela layoutowa) ma zdefiniowaną rolę - role="presentation".

### **Możliwe odpowiedzi na pytanie**

- **Negatywna** (oznacz jeśli tabele będące szkieletem nie mają dodane role="presentation"),
- **Pozytywna** (oznacz jeśli tabele będące szkieletem mają dodane role="presentation"),
- **Nie dotyczy (**oznacz jeśli nie ma tego typu tabeli)

### **Kryteria WCAG powiązane z pytaniem**

### **Czy w tabeli będącej szkieletem strony są znaczniki tabeli prezentującej dane?**

### **Jak to zbadać?**

Sprawdź, czy w tabeli będącej szkieletem strony są elementy:

- $\bullet$  <th>,
- <caption>,
- <thead>,
- <tfoot>
- <colgroup>
- <scope>
- <headers>
- $\bullet$   $\leq$  axis $\geq$
- <summary>

### **Możliwe odpowiedzi na pytanie**

- **Negatywna** (oznacz jeśli w tabeli szkieletowej jest którykolwiek z wymienionych elementów),
- **Pozytywna** (oznacz jeśli w tabeli szkieletowej nie ma żadnego z wymienionych elementów),
- **Nie dotyczy (**oznacz jeśli na badanych stronach nie ma tego typu tabeli)

### **Kryteria WCAG powiązane z pytaniem**

[Kryterium 1.3.1](#page-64-4)

### **Czy struktura list definicji jest poprawna?**

### **Jak to zbadać?**

- 1. Sprawdź, czy w kodzie strony są stosowane listy definicji <dl>,
- 2. Sprawdź czy wszystkich listach definicji element <dd> jest poprzedzony elementem <dt>.

### **Możliwe odpowiedzi na pytanie**

**Negatywna** (oznacz jeśli struktura kodu list definicji jest nieprawidłowa),

- **Pozytywna** (oznacz jeśli struktura kodu list definicji jest prawidłowa),
- **Nie dotyczy** (oznacz jeśli w kodzie badanych stronach nie ma list definicji)

[Kryterium 1.3.1](#page-64-4)

### **Czy znaczące informacje generowane poprzez arkusze stylów mają dostępną alternatywę?**

### **Jak to zbadać?**

- 1. Sprawdź, czy w arkuszu stylów, we właściwości "content" są przekazywane znaczące infromacje,
- 2. Jeśli tak, sprawdź czy te informacje są dostępne również w inny sposób,

#### **Możliwe odpowiedzi na pytanie**

- **Negatywna** (oznacz jeśli znaczące informacje generowane przez arkusze stylów nie mają alternatywy),
- **Pozytywna** (oznacz jeśli znaczące informacje generowane przez arkusze stylów mają dostępną alternatywę),
- **Nie dotyczy** (oznacz, jeśli na badanych stronach nie ma znaczących informacji generowanych przez arkusze stylów).

### **Kryteria WCAG powiązane z pytaniem**

- [Kryterium 1.1.1](#page-64-8)
- $\bullet$  [Kryterium 1.3.1](#page-64-4)

### **Czy elementy HTML służące do uruchomienia akcji są poprawnie użyte?**

#### **Jak to zbadać?**

- 1. Sprawdź, czy na stronie jest element, który po kliknięciu myszką lub przejęciu fokusu powoduje uruchomienie akcji (np. wyświetlenie informacji, zatwierdzenie formularza, przejście do innej strony, otwarcie nowego okna, generowanie treści itp.),
- 2. Jeśli tak, sprawdź czy jest to jeden z elementów z listy:
- $\bullet$  a,
- area,
- button lub input type button,
- submit,
- reset,
- file,
- image,
- password,
- radio,
- $\bullet$  checkbox.
- select
- 3. Jeśli nie, sprawdź czy jest inna możliwość uruchomienia akcji za pomocą jednego z elementów z listy.

- **Negatywna** (oznacz jeśli akcja wywoływana jest przez element spoza listy i nie ma alternatywne do niej dostępu poprzez element z listy),
- **Pozytywna** (oznacz jeśli na badanych stronach wszystkie akcje są wywoływane przez element z listy lub jest alternatywny sposób ich uruchomienia przez element z listy),
- **Nie dotyczy** (oznacz, jeśli na badanych stronach nie ma elementów wywołujących akcje).

#### **Kryteria WCAG powiązane z pytaniem**

- [Kryterium 1.3.1](#page-64-4)
- $\bullet$  [Kryterium 2.1.1](#page-64-1)
- [Kryterium 4.1.2](#page-66-1)

### **Czy cytaty są poprawne określone w kodzie HTML?**

#### **Jak to zbadać?**

1. Sprawdź, czy na stronie są cytaty,

2. Jeśli tak sprawdź czy w kodzie HTML cytat jest zawsze w znaczniku <q> lub <blockquote>

### **Możliwe odpowiedzi na pytanie**

- **Negatywna** (oznacz jeśli na badanych stronach cytaty nie są określone w kodzie lub są określone błędnie),
- **Pozytywna** (oznacz jeśli na badanych stronach są poprawnie określone w kodzie),
- **Nie dotyczy** (oznacz, jeśli na badanych stronach nie ma cytatów)

### **Kryteria WCAG powiązane z pytaniem**

[Kryterium 1.3.1](#page-64-4)

### **Czy ramki na stronie mają tytuły?**

#### **Jak to zbadać?**

- 1. Sprawdź, czy w kodzie strony są znaczniki frame lub iframe,
- 2. Jeśli tak, sprawdź czy każdy z nich ma poprawnie sformułowany atrybut "title" opisujący zawartość prezentowaną w ramce.

### **Możliwe odpowiedzi na pytanie**

- **Negatywna** (oznacz jeśli na badanych stronach ramki nie mają tytułów lub mają nieprawidłowe tytuły),
- **Pozytywna** (oznacz jeśli na badanych stronach ramki mają prawidłowe tytuły),
- **Nie dotyczy** (oznacz, jeśli na badanych stronach nie ma ramek)

### **Kryteria WCAG powiązane z pytaniem**

- [Kryterium 2.4.1](#page-65-12)
- [Kryterium 4.1.2](#page-66-1)

### <span id="page-30-0"></span>**Czy są powtarzające się treści/wartości powodujące efekt jąkania się czytnika ekranu?**

### **Jak to zbadać?**

1. Do badania użyj czytnika ekranu np. [NVDA](https://www.nvda.pl/pobierz) lub samodzielnie przeanalizuj kod HTML badanej strony,

- 2. Sprawdź czy na badanej stronie nie ma sytuacji gdzie ta sama treść/ wartość danego elementu jest podana (odczytywana przez czytnik) dwa lub więcej razy. Najczęściej wynika to:
	- a. powtórzenia tej samej treści opisu alternatywnego i atrybutu <title> w linku graficznych,
	- b. powtórzenie treści linku tekstowego w atrybucie <title> tego linku,
	- c. powtórzenia etykiety pola/przycisku formularza w etykiecie i np. za pomocą dodatkowej etykiety ARIA,
	- d. powtórzenia treści z toolbaru/infobaru w dodatkowej ukrytej treści połączonej z tym toolbarem/infobarem przez ARIA,

- **Negatywna** (oznacz jeśli na badanych stronach jest efekt jąkania),
- **Pozytywna** (oznacz jeśli na badanych stronach nie ma efektu jąkania),

### **Kryteria WCAG powiązane z pytaniem**

- [Kryterium 2.4.4](#page-65-2)
- [Kryterium 3.2.3](#page-65-4)
- [Kryterium 3.2.4](#page-65-14)

## <span id="page-31-0"></span>**Linki**

### **Czy linki menu są zgrupowane w kodzie w listę?**

### **Jak to zbadać?**

- 1. Sprawdź, linki poszczególnych menu (głównego, do mediów społecznościowych itp.) są zgrupowane w kodzie w listach oznaczonych unikalnym id.
- 2. Sprawdź czy takie listy elementów nie mieszają się ze sobą i nie zawierają zbędnych elementów.

- **Negatywna** (oznacz jeśli elementy menu nie są zgrupowane w kodzie w listę),
- **Pozytywna** (oznacz jeśli elementy każdego menu są zgrupowane w kodzie w listę),

**Nie dotyczy (**oznacz jeśli na badanych stronach nie ma menu).

### **Kryteria WCAG powiązane z pytaniem**

[Kryterium 2.4.1](#page-65-12)

### **Czy na stronie są puste linki?**

### **Jak to zbadać?**

Sprawdź, czy na badanych stronach są linki, które nie mają żadnej zawartości pomiędzy znacznikami <a> i </a>.

#### **Możliwe odpowiedzi na pytanie**

- **Negatywna** (oznacz jeśli są takie linki),
- **Pozytywna** (oznacz jeśli nie ma takich linków),
- **Nie dotyczy (**oznacz jeśli na badanych stronach nie ma linków).

#### **Kryteria WCAG powiązane z pytaniem**

[Kryterium 2.4.4](#page-65-2)

### **Czy funkcja linków o tej samej treści jest spójna w całym serwisie?**

### **Jak to zbadać?**

- 1. Sprawdź, czy na wszystkich badanych stronach są linki o takiej samej treści,
- 2. Jeśli tak, sprawdź czy zawsze mają tę samą funkcję lub prowadzą do tego samego celu.

- **Negatywna** (oznacz jeśli linki i tej samej treści mają różne funkcje lub prowadzą do różnych celów),
- **Pozytywna** (oznacz jeśli funkcja linków o tej samej treści jest spójna na wszystkich badanych stronach),
- **Nie dotyczy (**oznacz jeśli na badanych stronach nie ma linków).

- $\bullet$  [Kryterium 2.4.4](#page-65-2)
- [Kryterium 3.2.3](#page-65-4)
- [Kryterium 3.2.4](#page-65-14)

### **Czy cel i działanie linku są łatwe do zrozumienia?**

### **Jak to zbadać?**

- 1. Sprawdź, czy treści linków na stronie są łatwe do zrozumienia samodzielnie lub ze wsparciem treści z atrybutu <title> lub innej treści otaczającej link,
- 2. Zwróć uwagę na linki typu "czytaj więcej", "pobierz" itp. Linki te są trudne do użycia przez osoby niewidome bo ich treść nie wskazuje precyzyjnie do czego prowadzą – sprawdź, czy te linki są uzupełnione o treść dojaśniającą (może być ukryta wizualnie, ale musi być dostępna dla czytników ekranu).

### **Możliwe odpowiedzi na pytanie**

- **Negatywna** (oznacz jeśli cel i działanie linku nie jest zrozumiałe, nawet z tekstem uzupełniającym lub otaczającym),
- **Pozytywna** (oznacz jeśli cel i działanie linku jest zrozumiałe bezpośrednio z treści lub z tekstu uzupełniającego/otaczającego),
- **Nie dotyczy (**oznacz jeśli na badanych stronach nie ma linków).

### **Kryteria WCAG powiązane z pytaniem**

<span id="page-33-0"></span>[Kryterium 2.4.4](#page-65-2)

## **Elementy graficzne**

### **Czy element <img> przekazujący informacje ma poprawnie sformułowany atrybut <alt>?**

### **Jak to zbadać?**

1. Sprawdź, czy na stronie jest element graficzny <img>, który obrazem przekazuje informacje (a nie jest wyłącznie dekoracyjny),

- 2. Sprawdź, czy każdy taki element ma atrybut <alt> z odpowiednią treścią opisującą jego wygląd lub funkcję (w przypadku linków graficznych) .
- 3. Sprawdź, czy na stronie jest tekst w formie grafiki <img>. Jeśli tak, sprawdź czy jego opis alternatywny ma dokładanie tą samą treść co ten graficzny tekst.

- **Negatywna** (oznacz jeśli którykolwiek z informacyjnych elementów graficznych <img> nie ma atrybutu <alt> lub jego treść jest niewłaściwa),
- **Pozytywna** (oznacz jeśli na badanych stronach nie ma żadnych problemów związanych z atrybutami alt elementów graficznych <img>),
- **Nie dotyczy (**oznacz jeśli na badanych stronach nie ma elementów graficznych  $\langle$ img $\rangle$ ).

### **Kryteria WCAG powiązane z pytaniem**

- $\bullet$  [Kryterium 1.1.1](#page-64-8)
- $\bullet$  [Kryterium 1.4.5](#page-64-13)

### **Czy dekoracyjny element <img> ma pusty atrybut <alt>?**

### **Jak to zbadać?**

Sprawdź, czy każdy wyłącznie dekoracyjny element graficzny <img> ma pusty atrybut <alt> (alt="").

### **Możliwe odpowiedzi na pytanie**

- **Negatywna** (oznacz jeśli opisy alternatywne dekoracyjnych elementów graficznych mają treść),
- **Pozytywna** (oznacz jeśli dekoracyjne elementy graficzne <img> mają pusty atrybut  $\langle$ alt $\rangle$ ).
- **Nie dotyczy (**oznacz jeśli na badanych stronach nie ma dekoracyjnych elementów graficznych <img>).

### **Kryteria WCAG powiązane z pytaniem**

### **Czy powtarzające się elementy graficzne mają zawsze taką samą alternatywę tekstową?**

### **Jak to zbadać?**

- 1. Sprawdź, czy na stronie są powtarzające się elementy graficzne, które pełnią taką samą lub analogiczną funkcję,
- 2. Jeśli tak, sprawdź czy każdy z tych elementów ma taki sam jego opis alternatywny, etykietę lub atrybut <title>,

### **Możliwe odpowiedzi na pytanie**

- **Negatywna** (oznacz jeśli opisy alternatywne, etykiety lub <title> tych elementów są różne),
- **Pozytywna** (oznacz jeśli opisy alternatywne, etykiety lub <title> tych elementów są takie same),
- **Nie dotyczy (**oznacz jeśli na badanych stronach nie ma powtarzających się elementów graficznych).

### **Kryteria WCAG powiązane z pytaniem**

<span id="page-35-0"></span>[Kryterium 3.2.4](#page-65-14)

## **Formularze**

### **Czy zabezpieczenie CAPTCHA jest dostępne cyfrowo? (pytanie kluczowe)**

### **Jak to zbadać?**

- 1. Sprawdź, czy na badanych stronach jest zabezpieczenie CAPTCHA,
- 2. Jeśli tak, sprawdź czy:
	- a. ma formę tekstową (np. proste zadanie matematyczne),
	- b. oprócz zadania w formie graficznej ma alternatywę np. tekstową lub dźwiękową, która możliwi obsłużenie go samodzielnie przez każdego użytkownika.

- **Negatywna** (oznacz jeśli CAPTCHA nie jest tekstowa lub nie ma alternatywy tekstowej lub dźwiękowej),
- **Pozytywna** (oznacz jeśli CAPTCHA jest tekstowa lub ma alternatywę tekstową lub dźwiękową),
- **Nie dotyczy (**oznacz jeśli na badanych stronach nie ma zabezpieczenia CAPTCHA).

### **Kryteria WCAG powiązane z pytaniem**

[Kryterium 1.1.1](#page-64-8)

### **Czy wszystkie pola formularzy są poprawnie, jednoznacznie zidentyfikowane?**

#### **Jak to zbadać?**

- 1. Sprawdź, czy każde pole formularza ma unikalne na stronie <id>,
- 2. Sprawdź czy każde pole formularza ma opis swojego przeznaczenia w atrybucie <title> lub etykiecie <label>,
- 3. Sprawdź czy atrybut <title> lub etykieta <label> dla odpowiednio połączone z polem w kodzie HTML,

### **Możliwe odpowiedzi na pytanie**

- **Negatywna** (oznacz jeśli pole formularza nie ma unikalnego <id> lub nie ma opisu (w odpowiednio połączonym z nim <title> lub <label>),
- **Pozytywna** (oznacz jeśli pole formularza ma unikalny <id> i ma opis przeznaczenia (w odpowiednio połączonym z nim <title> lub <label>),
- **Nie dotyczy (**oznacz jeśli na badanych stronach nie ma formularzy).

### **Kryteria WCAG powiązane z pytaniem**

- $\bullet$  [Kryterium 1.1.1](#page-64-8)
- $\bullet$  [Kryterium 1.3.1](#page-64-4)
- [Kryterium 2.4.6](#page-65-13)
- [Kryterium 3.3.2](#page-65-9)
- [Kryterium 4.1.2](#page-66-1)

### **Czy pole formularza ma zrozumiałą informację o formacie danych do wprowadzenia i obowiązku wypełnienia pola?**

### **Jak to zbadać?**

- 1. Sprawdź, czy na stronie są pola formularzy, które są obowiązkowe lub, w które trzeba wpisać dane w jeden określony sposób (np. data w formacie rrrr-mm-dd),
- 2. Jeśli tak, sprawdź czy informacje o tym są podane na początku formularza, w etykiecie pola lub w innym sposób, ale powiązany bezpośrednio z polem, do którego się odnoszą.

### **Możliwe odpowiedzi na pytanie**

- **Negatywna** (oznacz jeśli obowiązkowe pole formularza lub pole wymagające konkretnego formatu danych nie ma dostępnej informacji o tym warunkach),
- **Pozytywna** (oznacz jeśli obowiązkowe pole formularza lub pole wymagające konkretnego formatu danych ma dostępną informację o tym warunkach),
- **Nie dotyczy (**oznacz jeśli na badanych stronach nie ma formularzy lub pól obowiązkowych i wymagających konkretnego formatu danych).

### **Kryteria WCAG powiązane z pytaniem**

#### [Kryterium 3.3.2](#page-65-9)

## **Czy pola o podobnym znaczeniu są grupowane w formularzu za pomocą znaczników <fieldset> lub <optgroup>?**

### **Jak to zbadać?**

- 1. Sprawdź, czy w formularzy są pola o podobnej funkcji lub niosące informacje o podobnym charakterze (np. odpowiedzi w polach typu radio),
- 2. Jeśli tak, sprawdź czy są zgrupowane w znaczniku <fieldset> lub <optgroup> (w przypadku elementów <option>).

- **Negatywna** (oznacz jeśli brakuje znacznika grupującego pola o podobnej funkcji lub niosące informacje o podobnym charakterze),
- **Pozytywna** (oznacz jeśli jest znacznik grupujący pola o podobnej funkcji lub niosące informacje o podobnym charakterze),

 **Nie dotyczy (**oznacz jeśli na badanych stronach nie ma formularzy lub pól o podobnej funkcji/ niosących informacje o podobnym charakterze).

### **Kryteria WCAG powiązane z pytaniem**

- [Kryterium 1.3.1](#page-64-4)
- [Kryterium 3.3.2](#page-65-9)

## **Czy do pól zgrupowanych przez <fieldset> dodany jest także opis grupy w znaczniku <legend>?**

### **Jak to zbadać?**

- 1. Sprawdź, czy na stronie są pola zgrupowane przez znacznik <fieldset>
- 2. Jeśli tak, sprawdź czy do każdej takiej grupy dodany jest także znacznik <legend> wyjaśniający jej zawartość,

### **Możliwe odpowiedzi na pytanie**

- **Negatywna** (oznacz jeśli pola zgrupowane poprzez <fieldset> nie mają opisu grupy w znaczniku <legend>),
- **Pozytywna** (oznacz jeśli pola zgrupowane poprzez <fieldset> mają opis grupy w znaczniku <legend>),
- **Nie dotyczy (**oznacz jeśli na badanych stronach nie ma formularzy lub pól zgrupowanych za pomocą <fieldset>).

### **Kryteria WCAG powiązane z pytaniem**

- [Kryterium 1.3.1](#page-64-4)
- [Kryterium 3.3.2](#page-65-9)

### **Czy do pól zgrupowanych przez <optgroup> dodany jest także opis grupy w znaczniku <label>?**

### **Jak to zbadać?**

- 1. Sprawdź, czy na stronie są pola zgrupowane przez znacznik <optgroup>
- 2. Jeśli tak, sprawdź czy do każdej takiej grupy dodany jest także znacznik <label> wyjaśniający jej zawartość,

- **Negatywna** (oznacz jeśli pola zgrupowane poprzez <optgroup> nie mają opisu grupy w znaczniku <label>),
- **Pozytywna** (oznacz jeśli pola zgrupowane poprzez <optgroup> mają opis grupy w znaczniku <label>),
- **Nie dotyczy (**oznacz jeśli na badanych stronach nie ma formularzy lub pól zgrupowanych za pomocą <optgroup>).

#### **Kryteria WCAG powiązane z pytaniem**

[Kryterium 1.3.1](#page-64-4)

## **Czy funkcja autouzupełnianie pola formularza działa poprawnie?**

#### **Jak to zbadać?**

- 1. Sprawdź, czy, tam gdzie to możliwe, pola formularza mają dodaną funkcję autouzupełniania,
- 2. Jeśli tak, sprawdź czy funkcja ta działa prawidłowo,

### **Możliwe odpowiedzi na pytanie**

- **Negatywna** (oznacz jeśli funkcja autouzupełniania działa niepoprawnie)
- **Pozytywna** (oznacz jeśli funkcja autouzupełniania działa poprawnie),
- **Nie dotyczy (**oznacz jeśli na badanych stronach nie ma formularzy lub pól z funkcją autouzupełniania)

### **Kryteria WCAG powiązane z pytaniem**

### <span id="page-40-0"></span>**Treści**

### **Czy ustawienie odstępów pomiędzy liniami, akapitami, znakami i wyrazami powoduje utratę czytelności?**

### **Jak to zbadać?**

Sprawdź, czy

- powiększenie odstępów między liniami (line-height) do 1,5 wielkości czcionki,
- powiększenie odstępów między paragrafami do dwukrotności wielkości czcionki,
- powiększenie odstępów między literami (letter-spacing) do 0,12 wielkości czcionki.

 powiększenie odstępów między słowami (word-spacing) do 0,16 wielkości czcionki nie pogarsza czytelności tekstu.

#### **Możliwe odpowiedzi na pytanie**

- **Negatywna** (oznacz jeśli te zmiany wpływają negatywnie na czytelność tekstu)
- **Pozytywna** (oznacz jeśli te zmiany nie wpływają negatywnie na czytelność tekstu),

### **Kryteria WCAG powiązane z pytaniem**

#### [Kryterium 1.4.12](#page-64-15)

### **Czy na stronie nie ma słów pisanych literami oddzielonymi spacjami?**

### **Jak to zbadać?**

Sprawdź, czy w żadnym miejscu litery w słowie nie jest rozstrzelone za pomocą spacji.

### **Możliwe odpowiedzi na pytanie**

- **Negatywna** (oznacz jeśli są słowa z literami rozstrzelonymi spacjami)
- **Pozytywna** (oznacz jeśli nie ma słów rozstrzelonych spacjami),

### **Kryteria WCAG powiązane z pytaniem**

### **Czy na stronie są symbole typu ASCII-Art bez alternatywy tekstowej?**

### **Jak to zbadać?**

- 1. Sprawdź, czy na stronie są symbol[e ASCII-Art,](https://pl.wikipedia.org/wiki/ASCII-Art)
- 2. Jeśli tak, sprawdź czy mają prawidłową alternatywę tekstową,

#### **Możliwe odpowiedzi na pytanie**

- **Negatywna** (oznacz jeśli brakuje alternatywy tekstowej dla tych symboli)
- **Pozytywna** (oznacz jeśli jest alternatywa tekstowa dla tych symboli),
- **Nie dotyczy** (oznacz, jeśli nie ma takich symboli na badanych stronach)

### **Kryteria WCAG powiązane z pytaniem**

#### [Kryterium 1.1.1](#page-64-8)

### **Czy treści obcojęzyczne mają poprawnie zdefiniowany język?**

#### **Jak to zbadać?**

- 1. Sprawdź, czy na stronie są treści w innym języku niż główny język treści,
- 2. Jeśli tak, sprawdź czy mają one oddzielną, poprawną deklarację języka.

#### **Możliwe odpowiedzi na pytanie**

- **Negatywna** (oznacz jeśli brakuje oddzielnej deklaracji języka dla treści obcojęzycznych ),
- **Pozytywna** (oznacz jeśli treści obcojęzyczne mają swoją oddzielną i poprawną deklarację języka),
- **Nie dotyczy** (oznacz jeśli na badanych stronach nie ma treści w innym języku niż wskazuje główna deklaracja)

### **Kryteria WCAG powiązane z pytaniem**

[Kryterium 3.1.2](#page-65-15)

### **Czy rozmiar czcionek w elementach formularzy jest określany tylko w jednostkach względnych?**

### **Jak to zbadać?**

Sprawdź czy rozmiary czcionek w formularzach (input, textarea, select, buton) są definiowane w CSS za pomocą jednostek względnych:

- $\bullet$  pt (punkt)
- $\bullet$  pc (pica)
- px (pixel)
- cm (centymetr)
- mm (millimetr)
- $\bullet$  in (cal)

### **Możliwe odpowiedzi na pytanie**

- **Negatywna** (oznacz jeśli wielkość czcionek w formularzach jest definiowana za pomocą jednostek względnych),
- **Pozytywna** (oznacz jeśli wielkość czcionek w formularzach jest definiowana za pomocą jednostek bezwzględnych (em i ex)),
- **Nie dotyczy** (oznacz jeśli wielkość czcionek w formularzach nie jest definiowana w stylach CSS)

### **Kryteria WCAG powiązane z pytaniem**

#### [Kryterium 1.4.4](#page-64-2)

## **Czy kolor elementu i kolor jego tła są zawsze wspólnie definiowane w arkuszu styków?**

### **Jak to zbadać?**

1. Sprawdź czy gdy w CSS zdefiniowany jest koloru elementu to zdefiniowany jest również kolor tła dla tego elementu (i odwrotnie).

### **Możliwe odpowiedzi na pytanie**

 **Negatywna** (oznacz jeśli kolory elementu i tła nie są wspólnie zdefiniowane w arkuszu stylów),

- **Pozytywna** (oznacz jeśli kolory elementu i tła są wspólnie zdefiniowane w arkuszu stylów),
- **Nie dotyczy** (oznacz jeśli kolory nie są definiowane w arkuszy stylów)

- [Kryterium 1.4.3](#page-64-16)
- [Kryterium 1.4.5](#page-64-13)

## <span id="page-43-0"></span>**Wygląd**

## **Czy mniejsza szerokość lub wysokość widoku strony nie ogranicza treści ani funkcji i nie wymaga przesuwania widoku strony w poziomie?**

### **Jak to zbadać?**

- 1. Wyświetl stronę (na urządzeniu mobilnym lub w symulatorze takiego widoku na komputerze) w trybie pionowym o szerokości 320 pikseli,
- 2. Sprawdź, czy w tym układzie żadna treść ani funkcja na stronie nie znika i czy nie musisz używać do przewijania treści suwaka poziomego,
- 3. Wyświetl stronę (na urządzeniu mobilnym lub w symulatorze takiego widoku na komputerze) w trybie poziomym o wysokości 256 pikseli,
- 4. Sprawdź, czy w tym układzie żadna treść ani funkcja na stronie nie znika i czy nie musisz używać do przewijania treści suwaka poziomego,

- **Negatywna** (oznacz jeśli w którymkolwiek z wymienionych widoków jakieś treści lub funkcje znikają bądź wymagają użycia suwaka poziomego)
- **Pozytywna** (oznacz jeśli w wymienionych widokach żadne treści i funkcje nie znikają i nie wymagają użycia suwaka poziomego),
- **Nie dotyczy** (oznacz jeśli problem dotyczy elementów z natury wymagających dużego obszaru prezentacji i przewijania np.: tabel danych, złożonych obrazów (map, wykresów).

[Kryterium 1.4.10](#page-64-17)

### **Czy są na stronie znaczniki <blink>, <bgsound> lub <marqee>?**

### **Jak to zbadać?**

Sprawdź czy w kodzie HTML badanych stron nie ma znaczników <br/> <br/>blink>, <br/> <br/>spaynd> lub <marqee>.

#### **Możliwe odpowiedzi na pytanie**

- **Negatywna** (oznacz jeśli są te znaczniki)
- **Pozytywna** (oznacz jeśli nie ma tych znaczników),

### **Kryteria WCAG powiązane z pytaniem**

- $\bullet$  [Kryterium 1.4.2](#page-64-7)
- [Kryterium 2.2.1](#page-65-1)
- [Kryterium 2.2.2](#page-65-7)

### **Czy po wyłączeniu stylów CSS informacje na stronie są czytelne?**

#### **Jak to zbadać?**

- 1. Wyłącz style CSS na stronie,
- 2. Sprawdź, czy wszystkie informacje są nadal dostępne, czytelne i mają logiczną koleiność.

### **Możliwe odpowiedzi na pytanie**

- **Negatywna** (oznacz jeśli po wyłączeniu stylów jest problem z treścią strony )
- **Pozytywna** (oznacz jeśli po wyłączeniu stylów treść jest nadal dostępna, czytelna i w logicznej kolejności),

### **Kryteria WCAG powiązane z pytaniem**

- [Kryterium 1.3.2](#page-64-12)
- [Kryterium 2.4.3](#page-65-5)

### **Czy selektor CSS outline wyłącza fokus?**

### **Jak to zbadać?**

Sprawdź czy selektor CSS outline nie ma wartości "0" wyłączającej widoczność fokusu klawiatury.

### **Możliwe odpowiedzi na pytanie**

- **Negatywna** (oznacz jeśli outline wyłącza widoczność fokusu),
- **Pozytywna** (oznacz jeśli outline nie wyłącza widoczności fokusu),

### **Kryteria WCAG powiązane z pytaniem**

- $\bullet$  [Kryterium 1.4.1](#page-64-5)
- [Kryterium 2.4.7](#page-65-0)

### **Czy kontrast tekstu w stosunku do tła wynosi co najmniej 4,5:1?**

#### **Jak to zbadać?**

- 1. Do badania użyj dowolnego analizatora kontrastu (np. w [dodatku WAVE,](https://wave.webaim.org/extension/) [Color](https://developer.paciellogroup.com/resources/contrastanalyser/)  [Contrast Analyser\)](https://developer.paciellogroup.com/resources/contrastanalyser/),
- 2. Sprawdź czy kontrast tekstu do tła wynosi co najmniej 4,5:1 lub w przypadku tekstu większego niż 150% wielkości podstawowej tekstu na stronie, kontrast wynosi co najmniej 3:1.

### **Możliwe odpowiedzi na pytanie**

- **Negatywna** (oznacz jeśli na badanych stronach są teksty, które nie spełniają minimalnych wymagań kontrastu do tła),
- **Pozytywna** (oznacz jeśli na badanych stronach nie ma tekstu, który nie spełnia minimalnych wymagań kontrastu do tła ),

### **Kryteria WCAG powiązane z pytaniem**

## **Czy kontrast elementów interfejsu i grafik pozwalających na zrozumienie treści lub niosących ważne informacje w stosunku do tła wynosi co najmniej 3:1?**

- 1. Do badania użyj dowolnego analizatora kontrastu (np. w [dodatku WAVE,](https://wave.webaim.org/extension/) [Color](https://developer.paciellogroup.com/resources/contrastanalyser/)  [Contrast Analyser\)](https://developer.paciellogroup.com/resources/contrastanalyser/),
- 2. Sprawdź czy kontrast elementów interfejsu (np. ramek pól formularza) i grafik pozwalających zrozumieć treści lub niosących ważne informacje (np. symbol wskazujący pole obowiązkowe formularza, ikoniczne przyciski w widoku mobilnym) do tła wynosi co najmniej 3:1

### **Możliwe odpowiedzi na pytanie**

- **Negatywna** (oznacz jeśli na badanych stronach są niosące ważne informacje elementy interfejsu/graficzne, które nie spełniają minimalnych wymagań kontrastu do tła),
- **Pozytywna** (oznacz jeśli na badanych stronach elementy interfejsu i graficzne niosące ważne informacje spełniają minimalne wymagania kontrastu do tła),
- **Nie dotyczy** (oznacz, jeśli na badanych stronach nie ma niosących ważne informacje elementów interfejsu i graficznych,)

### **Kryteria WCAG powiązane z pytaniem**

#### [Kryterium 1.4.11](#page-64-18)

### **Czy linki są spójnie wyróżniane wizualnie?**

### **Jak to zbadać?**

- 1. Sprawdź, czy na stronie zmieniony jest domyślnych wygląd linków tekstowych (ciemnoniebieskie, podkreślone),
- 2. Jeśli tak to sprawdź:
	- a. czy linki wyróżnione są zarówno kolorem jak i formatowanie (np. podkreślenie), lub
	- b. czy linki wyróżnione tylko kolorem odróżniają się wystarczająco od otaczającego je tekstu (kontrast minimalny 3:1),
	- c. czy linki zachowują odpowiedni kontrast do tła (patrz Czy kontrast tekstu w [stosunku do tła wynosi co najmniej 4,5:1?](#page-30-0))
- 3. Sprawdź czy linki na wszystkich stronach wyglądają tak samo,
- 4. Sprawdź czy linki są nadal dobrze wyróżnione po oznaczeniu ich klawiaturą (fokus) i kursorem myszy (hover).

- **Negatywna** (oznacz jeśli na badanych stronach linki tekstowe nie spełniają wskazanych wymogów widoczności),
- **Pozytywna** (oznacz jeśli na badanych stronach linki tekstowe spełniają wskazane wymogi widoczności),
- **Nie dotyczy** (oznacz, jeśli na badanych stronach nie ma linków tekstowych)

### **Kryteria WCAG powiązane z pytaniem**

<span id="page-47-0"></span>[Kryterium 1.4.1](#page-64-5)

## **Nawigacja**

### **Czy kontekst strony zmienia się po samym oznaczeniu elementu fokusem?**

### **Jak to zbadać?**

- 1. Przejdź po stronie nawigując samą klawiaturą (TAB, Shift+TAB),
- 2. Sprawdź czy oznaczenie fokusem jakiegoś elementu (np. wejście na pole tekstowe, przycisk), bez potwierdzenia wyboru Enterem/Spacją, nie powoduje zmian kontekstu strony (np. załadowania nowych treści, innego widoku itp.)

### **Możliwe odpowiedzi na pytanie**

- **Negatywna** (oznacz jeśli kontekst strony zmienia się po samym oznaczeniu fokusem),
- **Pozytywna** (oznacz jeśli kontekst strony nie zmienia się po samym oznaczeniu fokusem),

#### **Kryteria WCAG powiązane z pytaniem**

[Kryterium 3.2.1](#page-65-16)

### **Czy kontekst strony zmienia się bez wyraźnego zatwierdzenia przez użytkownika lub bez uprzedzenia go o takiej zmianie?**

### **Jak to zbadać?**

- 1. Sprawdź, czy stronie są elementy, których zachowanie może być zaskakujące dla użytkowników, bo działają one inaczej niż standardowo lub wywołują one zmiany które są zaskakujące dla użytkownika,
- 2. Jeśli tak, sprawdź czy użytkownik jest wcześniej informowany o takim zachowaniu elementów.

### **Możliwe odpowiedzi na pytanie**

- **Negatywna** (oznacz jeśli zmiana kontekstu dzieje się poza użytkownikiem i nie miał on o tym wcześniej informacji),
- **Pozytywna** (oznacz jeśli zmiana kontekstu nie dzieje się poza użytkownikiem lub miał on wcześniej informacji o niestandardowych zachowaniu elementu),

### **Kryteria WCAG powiązane z pytaniem**

[Kryterium 3.2.2](#page-65-17)

### **Czy jest mechanizm automatycznie odświeżający stronę?**

### **Jak to zbadać?**

- 1. Sprawdź, czy strona lub jej elementy są automatyczne odświeżane,
- 2. Jeśli tak, upewnij się że jest to absolutnie konieczne dla zrozumienia informacji lub funkcjonalności,
- 3. Sprawdź czy użytkownik może zatrzymać i uruchomić to odświeżanie lub zmienić przedział czasowy pomiędzy odświeżeniami do ponad 20 godzin.

- **Negatywna** (oznacz jeśli na badanych stronach jest mechanizm automatycznego odświeżania, którym użytkownik nie może zarządzać),
- **Pozytywna** (oznacz jeśli na badanych stronach jest mechanizm automatycznego odświeżania, i użytkownik może nim zarządzać),
- **Nie dotyczy** (oznacz jeśli na badanych stronach nie ma mechanizmu automatycznego odświeżania)

- $\bullet$  [Kryterium 2.2.1](#page-65-1)
- [Kryterium 2.2.2](#page-65-7)

### **Czy jest mechanizm automatycznie przekierowującego stronę do innego adresu?**

### **Jak to zbadać?**

- 1. Sprawdź, czy w kodzie strony są elementy powodujące jej automatyczne przekierowanie do innej strony czy innego adresu www (typu <meta httpequiv="refresh" content="5; URL[=http://adres.pl/innastrona/">\)](http://adres.pl/innastrona/%22%3e),
- 2. Jeśli tak, sprawdź czy jest to absolutnie konieczne dla zrozumienia informacji lub dla konkretnej funkcjonalności lub czy użytkownik może dowolnie opóźnić, zatrzymać i uruchomić to działanie.

### **Możliwe odpowiedzi na pytanie**

- **Negatywna** (oznacz jeśli na badanych stronach są takie przekierowania choć nie są absolutnie konieczne lub użytkownik nie może nimi zarządzać),
- **Pozytywna** (oznacz jeśli na badanych stronach nie ma takich przekierowań lub są absolutnie konieczne i użytkownik nie może nimi zarządzać),

### **Kryteria WCAG powiązane z pytaniem**

#### [Kryterium 3.2.1](#page-65-16)

### **Czy są linki do omijania powtarzających się bloków i czy działają one spójnie?**

### **Jak to zbadać?**

- 1. Sprawdź czy na stronie jest co najmniej jeden link pozwalający przejść szybko do treści głównej strony (korzystając z kotwicy do unikatowego id w odpowiednim znaczniku). Link ten najczęściej ma treść "Przejdź do treści" lub "Przejdź do treści głównej" i pozwala pominąć całą część nawigacyjną strony,
- 2. Sprawdź, czy są inne działające analogicznie linki prowadzące do kotwic np. do menu.
- 3. Sprawdź czy link (linki) jest spójnie użyty i działa poprawnie na wszystkich badanych podstronach serwisu.
- 4. Sprawdź czy na wszystkich stronach kolejność rozmieszczenia tych linków w kodzie HTML jest taka sama.

- **Negatywna** (oznacz jeśli na badanych stronach nie ma co najmniej jednego linku do omijania powtarzających się bloków lub link (linki) działa nieprawidłowo),
- **Pozytywna** (oznacz jeśli na badanych stronach jest co najmniej jeden link do omijania powtarzających się bloków i link (linki) działa prawidłowo),
- **Nie dotyczy** (oznacz, jeśli badana stronach jest jednostronicowa, prosta lub bez powtarzających się bloków treści)

### **Kryteria WCAG powiązane z pytaniem**

- $\bullet$  [Kryterium 2.4.1](#page-65-12)
- $\bullet$  [Kryterium 3.2.2](#page-65-17)

## **Czy dodatkowe informacje, pojawiające się gdy kursor przemieszcza się nad elementem interfejsu lub gdy element interfejsu przyjmuje fokus, mogą być w pełni kontrolowane przez użytkownika?**

#### **Jak to zbadać?**

- 1. Sprawdź czy na stronie są dodatkowe informacji lub elementów, które pojawiają się gdy:
	- kursor myszy przemieszcza się nad elementem aktywnym (np. linkiem, przyciskiem, polem formularza) lub
	- gdy ten element przyjmuje fokus

i zasłaniają lub przykrywają istotne elementy interfejsu.

- 2. Sprawdź, czy ta dodatkowa zawartość może być ukryta bez przemieszczania fokusu i kursora,
- 3. Sprawdź, czy nad dodatkową zawartości można przesunąć wskaźnik myszy bez spowodowania jej zniknięcia,
- 4. Sprawdź czy dodatkowa zawartość:
- jest widoczna tak długo, jak długo fokus lub wskaźnik myszy pozostaje nad elementem aktywnym;
- jest widoczna do momentu, gdy użytkownik uruchomi działanie mające na celu ukrycie jej bez przemieszczania fokusu ani wskaźnika myszy;
- jest widoczna tak długo, jak jest to zasadne.

- **Negatywna** (oznacz jeśli na badanych stronach dodatkowe informacje wyświetlane w opisanych sytuacjach nie mogą być zarządzane przez użytkownika),
- **Pozytywna** (oznacz jeśli na badanych stronach dodatkowe informacje wyświetlane w opisanych sytuacjach mogą być zarządzane przez użytkownika),
- **Nie dotyczy** (oznacz, jeśli na badanych stronach nie ma tego typu elementów)

### **Kryteria WCAG powiązane z pytaniem**

#### [Kryterium 1.4.13](#page-64-19)

### **Czy użytkownik może zarządzać jednoliterowymi skrótami klawiszowymi?**

#### **Jak to zbadać?**

- 1. Sprawdź, czy na stronie jest zastosowany jednoliterowy skrót klawiszowy,
- 2. Jeśli tak sprawdź czy możliwe jest jedno z poniższych działań:
	- wyłączenie skrótu;
	- zmiana skrótu na inny;
	- w przypadku skrótu związanego z aktywnym elementem interfejsu, skrót działa tylko gdy fokus jest na tym elemencie.

- **Negatywna** (oznacz jeśli w jednoliterowych skrótach klawiszowych nie można wykonać żadnego z wymienionych działań),
- **Pozytywna** (oznacz jeśli na badanych stronach w jednoliterowych skrótach klawiszowych można wykonać przynajmniej jedno z wymienionych działań),
- **Nie dotyczy** (oznacz, jeśli na badanych stronach nie ma jednoliterowych skrótów klawiszowych)

[Kryterium 2.1.4](#page-65-18)

### **Czy funkcja dostępna za pomocą gestu złożonego jest dostępna również za pomocą gestu prostego?**

#### **Jak to zbadać?**

- 1. Do badania użyj urządzenia z ekranem dotykowym np. smarfona,
- 2. Sprawdź, czy funkcjonalności dostępne za pomocą jednoczesnego ruchu lub dotknięcia ekranu kilkoma palcami można także wykonać dotykając jednego punktu na ekranie (np. przycisku).

#### **Możliwe odpowiedzi na pytanie**

- **Negatywna** (oznacz jeśli na badanych stronach są funkcje dostępne tylko za pomocą złożonego gestu),
- **Pozytywna** (oznacz jeśli na badanych stronach funkcje dostępne za pomocą złożonego gestu można wykonać też za pomocą prostego gestu jednopunktowego),
- **Nie dotyczy** (oznacz, jeśli na badanych stronach nie funkcji dostępnej za pomocą złożonego gestu)

### **Kryteria WCAG powiązane z pytaniem**

#### [Kryterium 2.5.1](#page-65-19)

## **Czy można anulować działanie, którego uruchamia się poprzez gest punktowy lub wciśnięcie klawisza urządzenia wskazującego?**

#### **Jak to zbadać?**

- 1. Sprawdź czy na stronie jest działanie, które uruchamia się poprze dotknięcia ekranu dotykowego lub wciśnięcia klawisza myszki,
- 2. Sprawdź, czy przed zakończeniem gestu punktowego (przed podniesieniem palca lub zwolnieniem klawisza myszy) działanie, może być anulowane.

### **Możliwe odpowiedzi na pytanie**

 **Negatywna** (oznacz jeśli na badanych stronach są działania uruchamiane gestem punktowym lub naciśnięcie klawisza myszki, których nie można anulować),

- **Pozytywna** (oznacz jeśli na badanych stronach, działania uruchamiane gestem punktowym lub naciśnięcie klawisza myszki, można anulować przerywając ich wykonanie),
- **Nie dotyczy** (oznacz, jeśli na badanych stronach nie ma działań uruchamianych gestem punktowym lub naciśnięcie klawisza myszki)

#### <span id="page-53-0"></span>[Kryterium 2.5.2](#page-65-20)

## **Jakość kodu**

## **Czy na stronie są błędy walidacji lub przestarzałe, nieużywane elementy HTML?**

### **Jak to zbadać?**

- 1. Sprawdź badane strony [walidatorem W3C,](https://validator.w3.org/)
- 2. Sprawdź, czy walidator nie znalazł żadnego błędu lub przestarzałych, niewspieranych już znaczników i atrybutów.

### **Możliwe odpowiedzi na pytanie**

- **Negatywna** (oznacz jeśli walidacja wykazała błędy i/lub przestarzałe elementy kodu),
- **Pozytywna** (oznacz jeśli walidacja nie wykazała żadnych błędów i przestarzałych elementów kodu),

### **Kryteria WCAG powiązane z pytaniem**

- [Kryterium 4.1.1](#page-66-2)
- $\bullet$  [Kryterium 4.1.2](#page-66-1)

### **Czy każda strona ma poprawną deklarację języka?**

### **Jak to zbadać?**

Sprawdź, czy na stronie jest poprawnie sformułowana, odpowiadająca rzeczywistości deklaracja języka - w znaczniku <html> atrybut <lang> z odpowiednią wartością np. dla języka polskiego <html lang="pl-PL">.

- **Negatywna** (oznacz brakuje deklaracji języka lub jest ona błędna ),
- **Pozytywna** (oznacz jeśli na każdej stronie jest prawidłowa deklaracji języka treści),

### **Kryteria WCAG powiązane z pytaniem**

[Kryterium 3.1.1](#page-65-21)

### **Czy w kodzie strony są elementy HTML służące prezentacji?**

### **Jak to zbadać?**

Sprawdź, czy w kodzie HTML strony nie ma znaczników:

- basefont
- $\bullet$  hlink
- center
- font

 $\bullet$  s

marquee

• strike

basefont

• background

• align

alink

 $\cdot$  tt

 $\bullet$   $\blacksquare$ 

- - bgcolor

### **Możliwe odpowiedzi na pytanie**

- **Negatywna** (oznacz jeśli jest którykolwiek z tych znaczników),
- **Pozytywna** (oznacz jeśli na badanych stronach nie ma żadnego z tych znaczników),

### **Kryteria WCAG powiązane z pytaniem**

- [Kryterium 1.3.1](#page-64-4)
- [Kryterium 1.4.5](#page-64-13)

## **Czy deklaracja DTD jest poprawnie sformułowana w kodzie strony?**

### **Jak to zbadać?**

Sprawdź, czy każda badana strona ma poprawną deklarację typu dokumentu DTD, zgodną z kodem HTML strony.

- border
- color
- link
- text
- vlink

- **Negatywna** (oznacz jeśli brakuje deklaracji DTD lub jest ona niewłaściwa lub w nie),
- **Pozytywna** (oznacz jeśli deklaracja DTD jest prawidłowa i w prawidłowym miejscu kodu),

### **Kryteria WCAG powiązane z pytaniem**

#### [Kryterium 4.1.1](#page-66-2)

### **Czy elementy HTML nie są używane tylko do wprowadzenia zmiany wizualnej?**

#### **Jak to zbadać?**

- 1. Sprawdź, czy znaczniki HTML są używane zgodne z ich przeznaczeniem, a nie jedynie w celu zmiany wizualnej elementów na stronie (np. ramka <fieldset> lub nagłówkek np. <h2> błędnie użyte do wizualnego wyróżnienia cytatu).
- 2. Sprawdź poprawne użycie (zgodne z semantyką kodu) wszystkich znaczników, które mogą zmieniać wygląd prezentowanych informacji.

### **Możliwe odpowiedzi na pytanie**

- **Negatywna** (oznacz jeśli na badanych stronach znaczniki są używane niezgodnie ze standardami, do wyłącznie wizualnej zmiany elementu),
- **Pozytywna** (oznacz jeśli na badanych stronach znaczniki są używane zgodnie ze standardami, a nie do wyłącznie wizualnej zmiany elementu),

### **Kryteria WCAG powiązane z pytaniem**

<span id="page-55-0"></span>[Kryterium 1.3.1](#page-64-4)

## **Dokumenty**

### **Czy dokumenty do pobrania są dostępne cyfrowo?**

### **Jak to zbadać?**

- 1. Sprawdź czy na stronie są dokumenty do pobrania,
- 2. Jeśli tak, pobierz i przejrzyj te dokumenty pod kątem dostępności cyfrowej.
- 3. W pierwszej kolejności sprawdź czy dokumenty nie mają formy skanów (bez rozpoznania czcionek).
- 4. W dokładnym przeglądzie mogą Ci pomóc narzędzia automatyczne np.:
	- a. w programach pakietu MS Office (od wersji 2010) Inspektor dostępności,
	- b. w programie Adobe Acrobat narzędzie "Pełne sprawdzenie dostępności"
	- c. progra[m PDF Accessibility Checker](https://www.access-for-all.ch/ch/pdf-werkstatt/pdf-accessibility-checker-pac.html) do testowania plików w formacie PDF,
- 5. Jeśli pliki nie są dostępne cyfrowo, sprawdź czy na stronie z której można je pobrać jest dla nich dostępna cyfrowo alternatywa (np. treść dokumentu jest w artykule, pod którym jest plik do pobrania tego dokumentu)

- **Negatywna** (oznacz jeśli na badanych stronach są dokumenty niedostępne cyfrowo i bez alternatywy),
- **Pozytywna** (oznacz jeśli na badanych stronach nie ma dokumentów niedostępnych cyfrowo lub mają one dostępną cyfrowo alternatywę),
- **Nie dotyczy** (oznacz, jeśli na badanych stronach nie ma dokumentów do pobrania)

#### **Kryteria WCAG powiązane z pytaniem**

- [Kryterium 1.1.1](#page-64-8)
- **•** [Kryterium 1.3.1](#page-64-4)
- [Kryterium 1.3.2](#page-64-12)
- $\bullet$  [Kryterium 3.1.1](#page-65-21)
- [Kryterium 4.1.2](#page-66-1)

# <span id="page-57-0"></span>**Ocena dostępności cyfrowej – poziom**

## **zaawansowany**

Do oceny dostępności cyfrowej na poziomie zaawansowanym potrzebna jest wiedza o budowie stron internetowych (HTML, CSS) i skryptów, umiejętność obsługi prostych dodatkowych programów, w tym automatycznych walidatorów dostępności oraz umiejętność obsługi czytnika ekranu.

## <span id="page-57-1"></span>**Treści**

## **Czy każdy element graficzny ma przypisaną poprawnie alternatywę tekstową?**

### **Jak to zbadać?**

- 1. Sprawdź czy na stronie są elementy (niebędące częścią innych elementów) które niosą ważne informacje, a nie są elementem multimedialnym ani CAPTCHĄ:
	- aplet,
	- object,
	- embed,
	- kod javascript generujący którykolwiek z powyższych elementów.
- 2. Jeśli tak, sprawdź czy każdy z nich ma odpowiedni, poprawnie sformułowany opis w atrybut <alt>, <noembed>, lub inny jednoznaczny i dostępny opis zawartości. Sprawdź czy taki opis znajduje się bezpośrednio obok elementu, którego dotyczy.

### **Możliwe odpowiedzi na pytanie**

- **Negatywna** (oznacz jeśli wskazane elementy nie mają opisów zawartości),
- **Pozytywna** (oznacz jeśli wszystkie, wskazane elementy maja opisy zawartości),
- **Nie dotyczy** (oznacz jeśli na badanych stronach nie ma tego typu elementów).

### **Kryteria WCAG powiązane z pytaniem**

## **Czy widoczna etykieta jest zgodną z etykietą dostępną dla technologii asystujących?**

### **Jak to zbadać?**

Sprawdź, czy widoczna etykieta każdego komponentu ma taką samą treść, jak etykieta zgłaszana użytkownikom przez technologie asystujące (np. czytniki ekranu).

### **Możliwe odpowiedzi na pytanie**

- **Negatywna** (oznacz jeśli etykieta wizualne i zgłaszana przez technologie asystujące mają różną treść),
- **Pozytywna** (oznacz jeśli etykieta wizualne i zgłaszana przez technologie asystujące mają taką samą treść),
- **Nie dotyczy** (oznacz jeśli na badanych stronach nie ma etykiet)

### **Kryteria WCAG powiązane z pytaniem**

#### [Kryterium 2.5.3](#page-65-22)

## **Czy komunikaty o statusie lub błędach są dostępne dla technologii wspomagających bez konieczności przemieszczania fokusa?**

### **Jak to zbadać?**

- 1. Sprawdź, czy na stronie są komunikaty o statusie lub błędach (np. o postępie jakichś działań odbywających się w tle, o błędnie wpisanych danych),
- 2. Jeśli tak, sprawdź czy nawigując czytnikiem ekranu lub samą klawiaturą informacje te są przekazywanie automatycznie, bez konieczności oznaczenia ich fokusem.

- **Negatywna** (oznacz jeśli komunikaty o statusie lub błędzie są dostępne dopiero po przejściu fokusu),
- **Pozytywna** (oznacz jeśli komunikaty o statusie lub błędzie są dostępne bez przechodzenia fokusu),
- **Nie dotyczy** (oznacz jeśli na badanych stronach nie ma informacji o statusie lub błędach)

<span id="page-59-0"></span>[Kryterium 4.1.3](#page-66-3)

## **Skrypty**

## **Czy skrypty lub elementy programowalne w inny sposób są w dostępne dla technologii asystujących?**

### **Jak to zbadać?**

1. Sprawdź czy na stronie są elementy:

- object
- embed
- aplet
- kod javascript generujący którykolwiek z powyższych elementów.
- 2. Jeśli tak, sprawdź, czy są one w pełni dostępne dla technologii asystujących np. czytników ekranu i programów zmieniających układ kontrastu
- 3. Jeśli w tych elementach niezbędna jest transkrypcję tekstową, sprawdź czy jest dodana.

- **Negatywna** (oznacz jeśli skrypty nie są dostępne dla technologii asystujących lub nie mają niezbędnej transkrypcji tekstowej),
- **Pozytywna** (oznacz jeśli skrypty są dostępne dla technologii asystujących i mają niezbędną transkrypcję tekstową),
- **Nie dotyczy** (oznacz jeśli na badanych stronach nie ma skryptów i elementów programowalnych w innych sposób).

### **Kryteria WCAG powiązane z pytaniem**

#### [Kryterium 4.1.2](#page-66-1)

### **Czy gdy skrypt zmienia zawartość nietekstową na stronie, zmienia również dla niej alternatywę?**

### **Jak to zbadać?**

- 1. Sprawdź, czy są na stronie skrypty, które zmieniają zawartość nietekstową strony,
- 2. Jeśli tak, sprawdź czy skrypty zmienia także alternatywę tekstową dla tej zawartości (jeśli jest to niezbędne).

- **Negatywna** (oznacz jeśli skrypt nie zmienia jednocześnie alternatywy dla zawartości nietekstowej),
- **Pozytywna** (oznacz jeśli zmienia także alternatywę dla zawartości nietekstowej),
- **Nie dotyczy** (oznacz jeśli na badanych stronach nie ma skryptów zmieniających zawartości nietekstową).

- $\bullet$  [Kryterium 1.1.1](#page-64-8)
- $\bullet$  [Kryterium 4.1.2](#page-66-1)

### **Czy atrybuty zarządzania zdarzeniami myszki mają swój odpowiednik dla klawiatury i na odwrót?**

#### **Jak to zbadać?**

- 1. Sprawdź wszystkie elementy strony, które mogą otrzymać fokus, które mają atrybuty zarządzania zdarzeniami lub kod javascript służący do zarządzania tymi zdarzeniami:
	- onclick
	- onkeypress
	- onmousedown
	- onmouseup
	- **•** onmouseover
	- onmouseout
	- onfocus
	- onblur
	- onkeydown
	- onkeyup
	- kod javascript pełniący rolę któregokolwiek z powyższych
- 2. Sprawdź, czy wymienione powyżej atrybuty występuje zawsze w parze tak, aby każde zdarzenie było możliwe do obsłużenia zarówno myszką jak i klawiaturą, bądź czy istnieje dostępna inna alternatywa.

- **Negatywna** (oznacz jeśli brakuje odpowiedników zdarzeń do nawigacji myszką lub klawiaturą),
- **Pozytywna** (oznacz jeśli każde zdarzenie do nawigacji myszką ma swój odpowiednik w nawigacji klawiaturą i na odwrót),
- **Nie dotyczy** (oznacz jeśli na badanych stronach nie atrybutów lub skryptów do zarządzania obsługą i nawigacją)

#### [Kryterium 2.1.1](#page-64-1)

### **Czy treść dynamicznie generowana przez skrypt pojawia się bezpośrednio po elemencie powodującym jej?**

#### **Jak to zbadać?**

- 1. Sprawdź, czy na stronie są zmiany strony lub jej treści wywołane przez kod javascript uruchamiany działaniem użytkownika,
- 2. Jeśli tak, sprawdź czy ta zmiana znajduje się w kodzie strony bezpośrednio za elementem, który spowodował jej powstanie.

#### **Możliwe odpowiedzi na pytanie**

- **Negatywna** (oznacz jeśli treść generowana dynamicznie nie znajduje się bezpośrednio za powodującym ją elementem),
- **Pozytywna (**oznacz jeśli treść generowana dynamicznie znajduje się bezpośrednio za powodującym ją elementem),
- **Nie dotyczy** (oznacz jeśli na badanych stronach nie ma zmian wywoływanych przez skrypty)

#### **Kryteria WCAG powiązane z pytaniem**

#### [Kryterium 2.4.3](#page-65-5)

### **Czy ramka fokusa jest usuwana za pomocą skryptu?**

#### **Jak to zbadać?**

Sprawdź, czy na stronie jest kod javascript, który powoduje usunięcia ramki fokusu z elementów aktywnych.

- **Negatywna** (oznacz jeśli skrypt usuwa ramkę fokusu),
- **Pozytywna** (oznacz jeśli skrypt nie usuwa ramki fokusu),
- **Nie dotyczy** (oznacz jeśli na badanych stronach nie ma skryptów)

- $\bullet$  [Kryterium 2.1.1](#page-64-1)
- [Kryterium 2.4.7](#page-65-0)
- [Kryterium 3.2.1](#page-65-16)

## **Czy wszystkie elementy generowane dynamicznie są dostępne dla technologii asystujących?**

### **Jak to zbadać?**

Sprawdź, czy elementy generowane dynamicznie (przez skrypt) są dostępne przez technologie asystujące (np. czytniki ekranu).

### **Możliwe odpowiedzi na pytanie**

- **Negatywna** (oznacz jeśli elementy generowane dynamicznie nie są dostępne przez technologie asystujące),
- **Pozytywna** (oznacz jeśli elementy generowane dynamicznie są dostępne przez technologie asystujące),
- **Nie dotyczy** (oznacz jeśli na badanych stronach nie ma elementów generowanych dynamicznie).

### **Kryteria WCAG powiązane z pytaniem**

<span id="page-63-0"></span>[Kryterium 4.1.2](#page-66-1)

# <span id="page-64-0"></span>**Tabela podsumowująca badanie dostępności cyfrowej**

<span id="page-64-19"></span><span id="page-64-18"></span><span id="page-64-17"></span><span id="page-64-16"></span><span id="page-64-15"></span><span id="page-64-14"></span><span id="page-64-13"></span><span id="page-64-12"></span><span id="page-64-11"></span><span id="page-64-10"></span><span id="page-64-9"></span><span id="page-64-8"></span><span id="page-64-7"></span><span id="page-64-6"></span><span id="page-64-5"></span><span id="page-64-4"></span><span id="page-64-3"></span><span id="page-64-2"></span><span id="page-64-1"></span>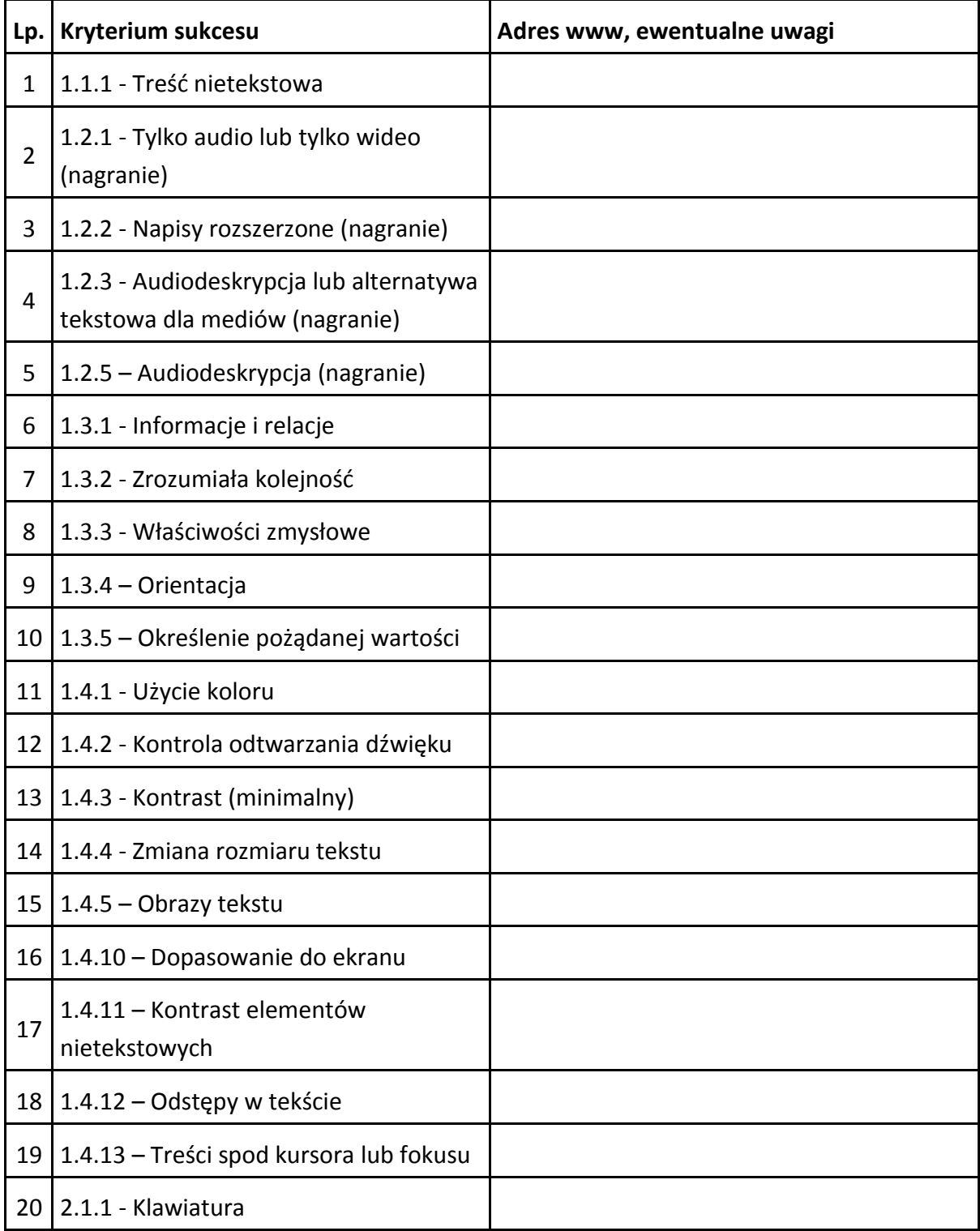

<span id="page-65-22"></span><span id="page-65-21"></span><span id="page-65-20"></span><span id="page-65-19"></span><span id="page-65-18"></span><span id="page-65-17"></span><span id="page-65-16"></span><span id="page-65-15"></span><span id="page-65-14"></span><span id="page-65-13"></span><span id="page-65-12"></span><span id="page-65-11"></span><span id="page-65-10"></span><span id="page-65-9"></span><span id="page-65-8"></span><span id="page-65-7"></span><span id="page-65-6"></span><span id="page-65-5"></span><span id="page-65-4"></span><span id="page-65-3"></span><span id="page-65-2"></span><span id="page-65-1"></span><span id="page-65-0"></span>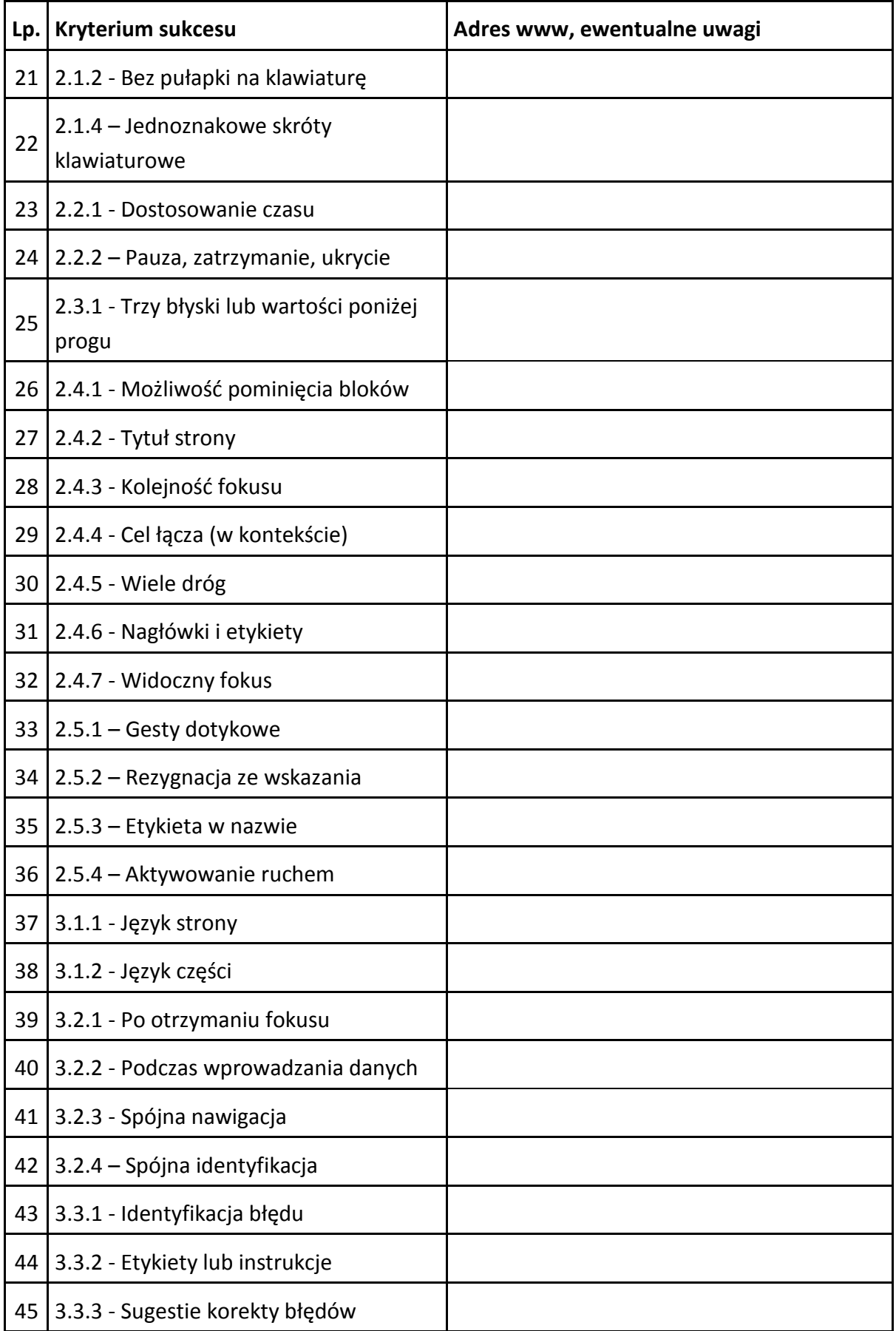

<span id="page-66-3"></span><span id="page-66-2"></span><span id="page-66-1"></span><span id="page-66-0"></span>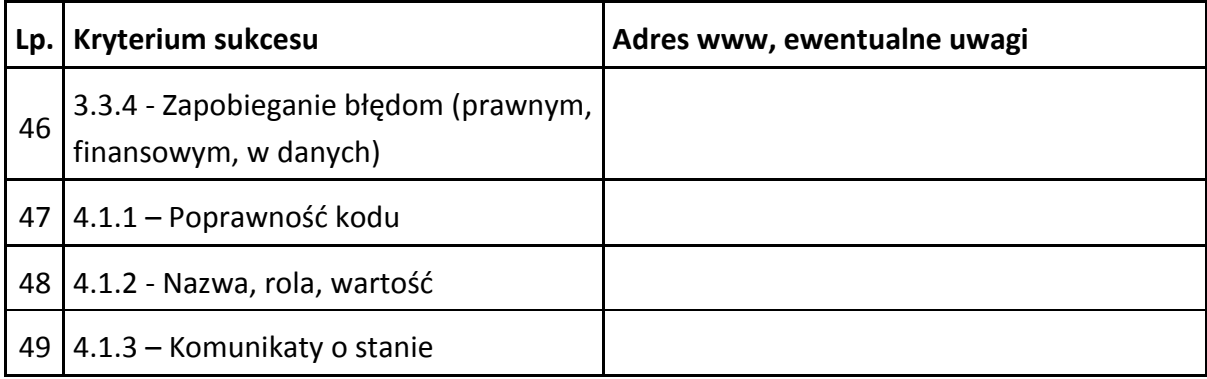

# <span id="page-67-0"></span>**Tabela zasięgu i wagi błędów**

Przy każdym błędzie, oceń na ile dana niedostępna treść lub funkcja jest powszechna i ważna dla użytkowników strony internetowej. To Twoja subiektywna ocena, ale oprzyj ją na wiedzy i zrozumieniu potrzeb użytkowników, a nie przeczuciach. Opisz jasno i dokładnie swoją ocenę.

Dane zebrane w tej tabeli przydadzą się przy planowaniu kolejności prac. Będą pomocne dla programisty, koordynatora ds. dostępności lub innej osoby odpowiedzialnej za wdrożenie poprawek.

## <span id="page-67-1"></span>**Zasięg błędu**

Jeśli trafisz na błąd, sprawdź czy jest on także na innych, analogiczny stronach czy może wystąpił tylko jednokrotnie. Adresy tych dodatkowych stron także umieść w tabeli przy opisie błędu. Dzięki temu zobaczysz jaki jest zasięg tego problemu.

## <span id="page-67-2"></span>**Waga błędu**

W ostatniej kolumnie tabeli możesz ocenić wagę danego błędu. Przyda Ci się to przy planowaniu kolejności prac naprawczych. Wagę błędu możesz ustalić na skali np. od 1 do 5 lub opisowo np. błąd krytyczny, błąd istotny, błąd nieistotny.

Pamiętaj, że **waga błędu zależy od kontekstu**. Brak odpowiednich opisów alternatywnych zdjęć w artykule o wręczaniu nagród pracownikom gminy to błąd nieistotny, ale w wirtualnej galerii sztuki brak takich opisów dzieł będzie już błędem krytycznym.

Zwróć uwagę na [strony, które bezwzględnie muszą być dostępne cyfrowo](#page-3-1) nawet w serwisach z wieloma błędami. Waga błędów na tych stronach będzie wysoka.

Nawet błąd, który uznasz za nieistotny, nadal pozostaje błędem dostępności cyfrowej i oznacza niezgodność strony internetowej z wytycznymi WCAG 2.1 i ustawą o dostępności cyfrowej.

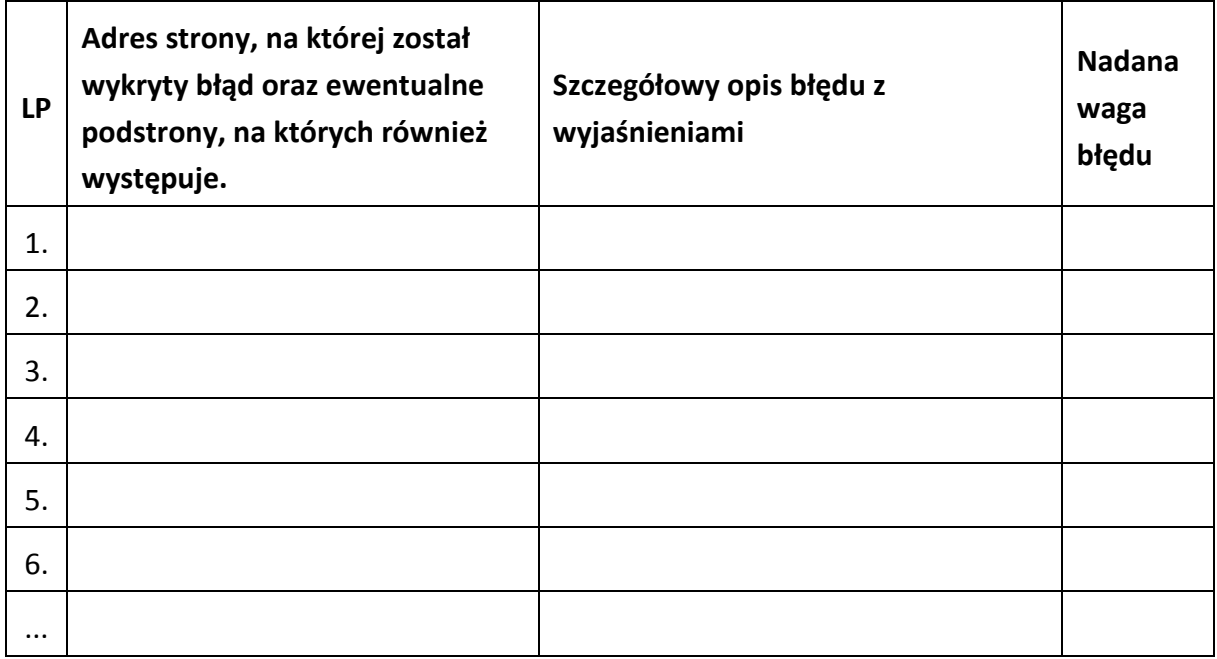